# コンピューターグラフィックス **S** 第 6回 レンダリング・パイプライン システム創成情報工学科 尾下 真樹 2019年度 Q2

#### 今回の内容

- $\bullet$  レンダリング・パイプライン
	- Zバッファ法によるポリゴン描画の仕組み –座標変換とラスタライズ
- $\bullet$ 座標変換
- $\bullet$ ラスタライズ
- $\bullet$  OpenGLでのレンダリング設定  $\bullet$ OpenGLでのポリゴン描画

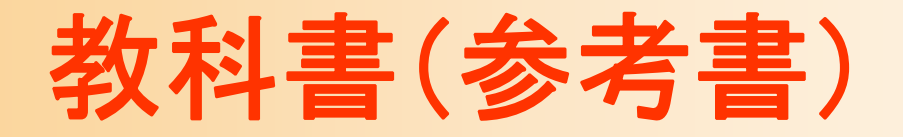

 $\bullet$  「コンピュータグラフィックス」 CG-ARTS協会 編集・出版 – 2 章

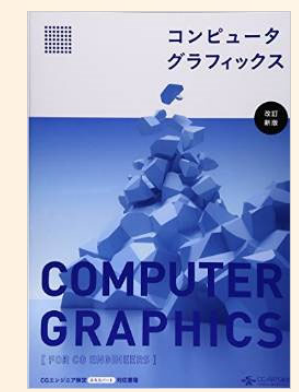

 $\bullet$  「ビジュアル情報処理 -CG・画像処理入門- 」 CG-ARTS協会 編集・出版 –1章(8~28ページ) ごく簡単な説明のみ

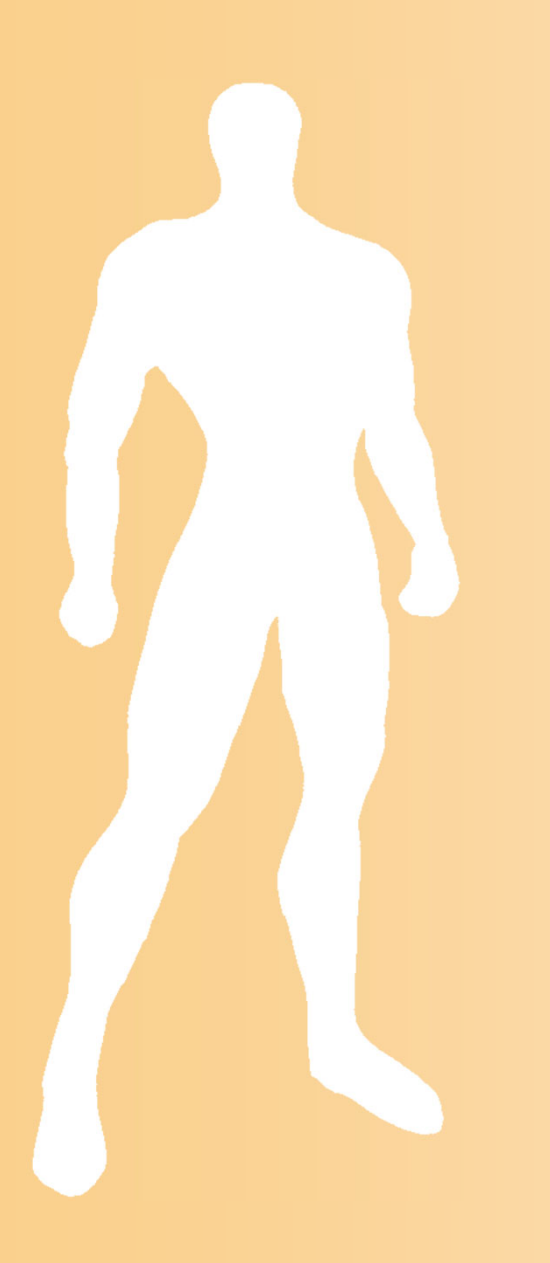

#### 前回の復習

#### レンダリング

#### $\bullet$ レンダリング(Rendering)

- カメラから見える画像を計算するための方法
- – 使用するレンダリングの方法によって、生成画像 の品質、画像生成にかかる時間が決まる

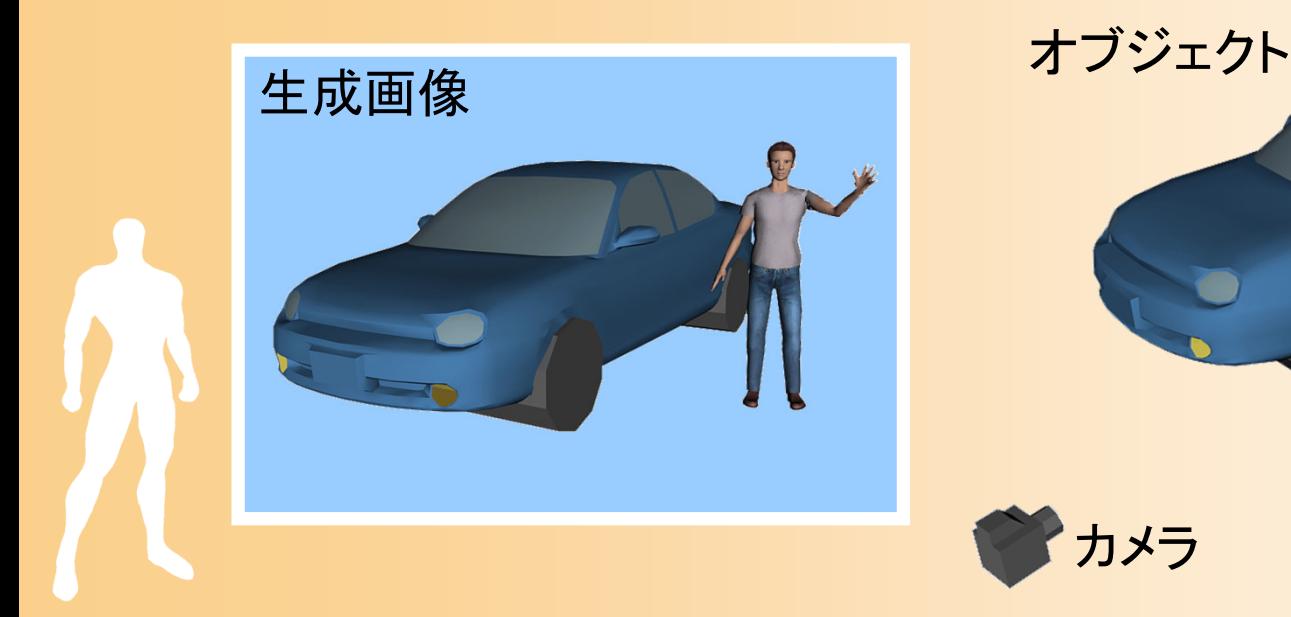

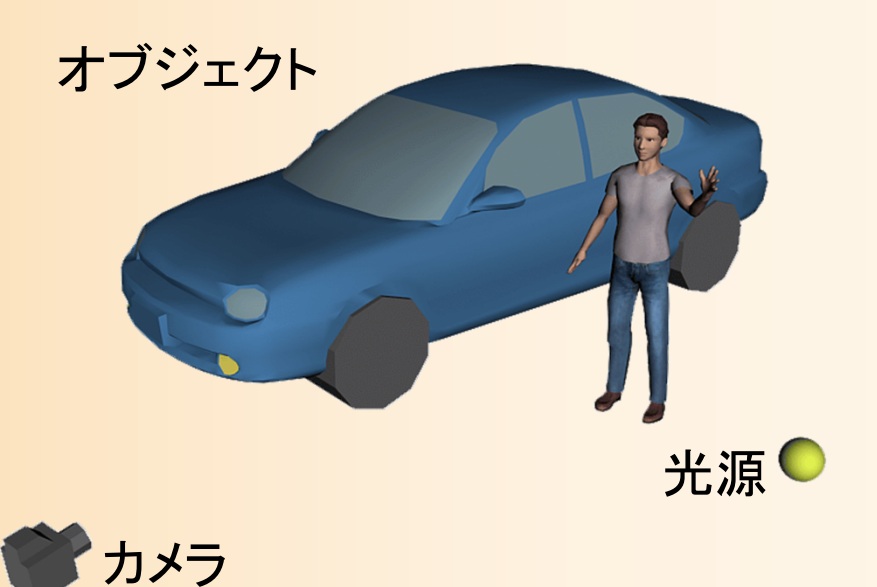

#### レンダリングの予備知識

- $\bullet$ 隠面消去
- $\bullet$ カメラとビューポート
- $\bullet$ 座標変換
- $\bullet$ 面単位での描画
- $\bullet$ 光のモデル

 $\bullet$ 

反射・透過・屈折の表現

レンダリング手法

- $\bullet$ Zソート法
- $\bullet$ Zバッファ法
- $\bullet$ スキャンライン法
- $\bullet$ レイトレーシング法

Zソート法

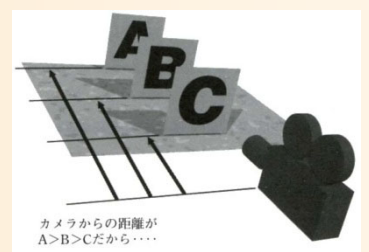

Zバッファ法

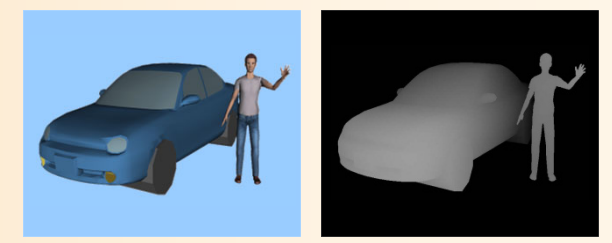

スキャンライン法 レイトレーシング法カメラ 網目A: 線の当たた物体が見える。 · B: 何も見えない。

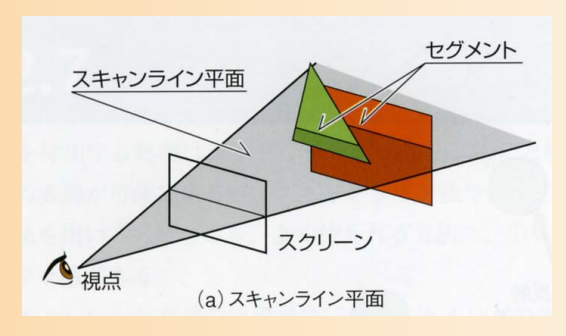

Zソート法

#### $\bullet$ Zソート法(ペインタ・アルゴリズム)

- 描画すべき面を奥にあるものから手前にあるも のに順番にソート(整列)
- 奥の面から手前の面へ順番に描画していく 結果的に、奥の面は手前の面で隠れる

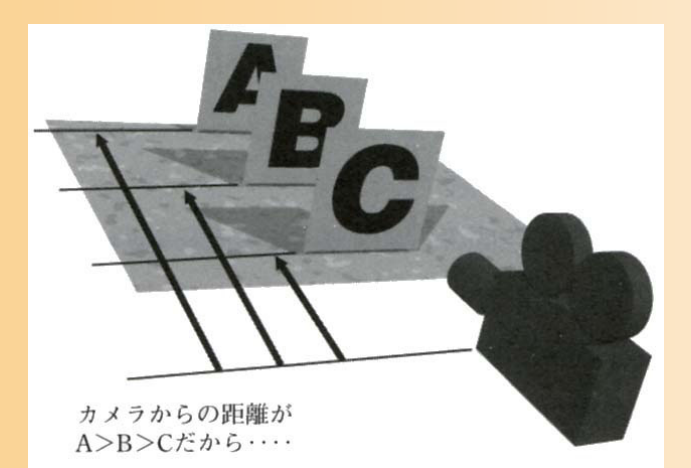

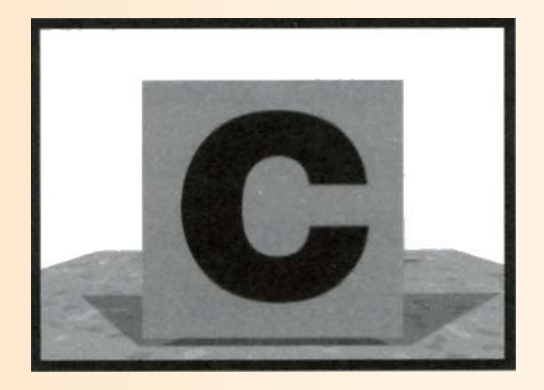

教科書 基礎知識 図2-30

#### Zバッファ法

- $\bullet$  画像とは別に、それぞれのピクセルの奥行 き情報であるZバッファを持つ
	- Zバッファは画像とほぼ同じメモリサイズを使用
		- ピクセルあたり16ビット~32ビットを使用
	- ピクセル単位で処理するので交差も処理できる

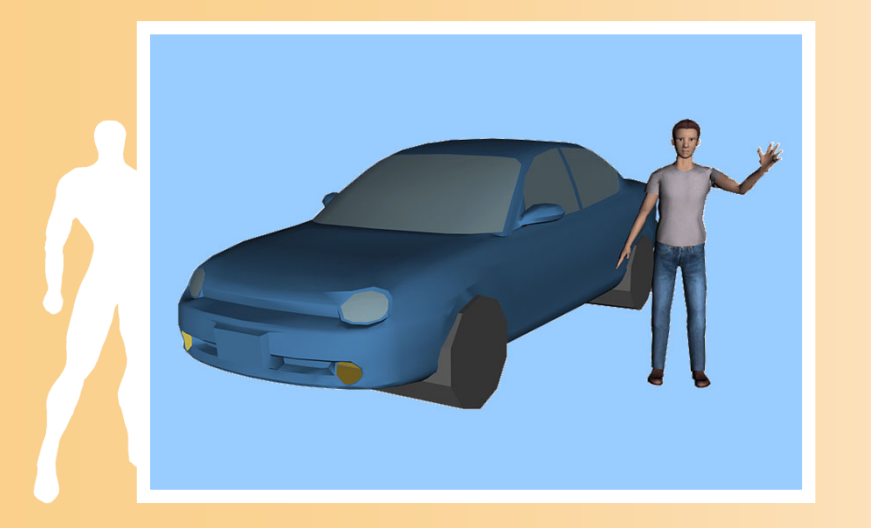

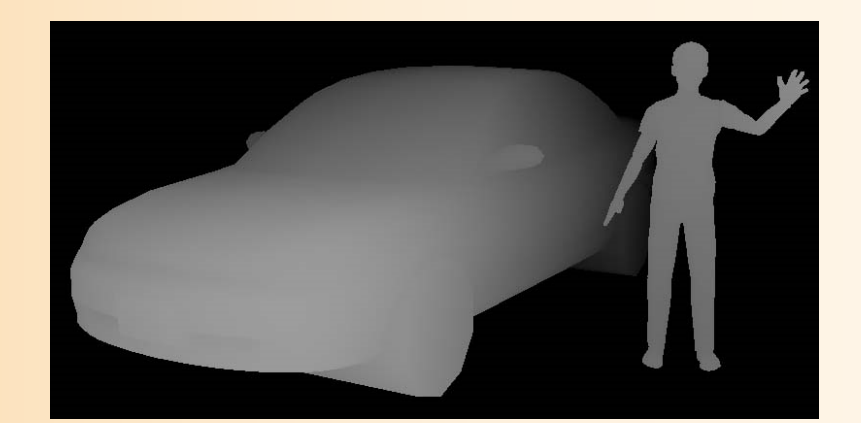

Zバッファの値(手前にあるほど明るく描画)

スキャンライン法

- $\bullet$ 画像のそれぞれのラインごとに描画
- $\bullet$  ラインの各スパンごとにどの線分が描画され るかを判定し、それぞれのスパンを描画

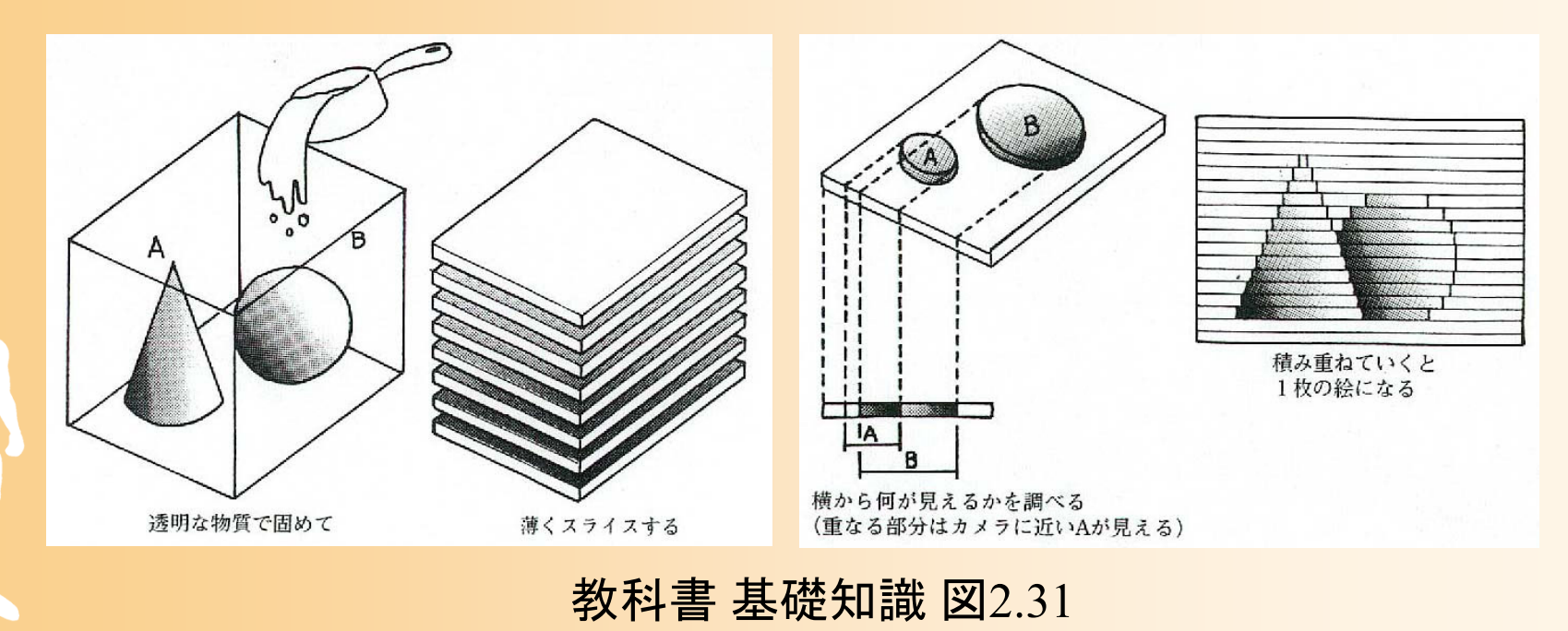

レイトレーシング法

- $\bullet$  最も高品質な(最も実写に近い)画像が得ら れる方法
	- カメラからそれぞれの ピクセルごとに視線 方向に半直線(レイ)を 飛ばし、物体との交差 判定によりピクセルの 色を計算

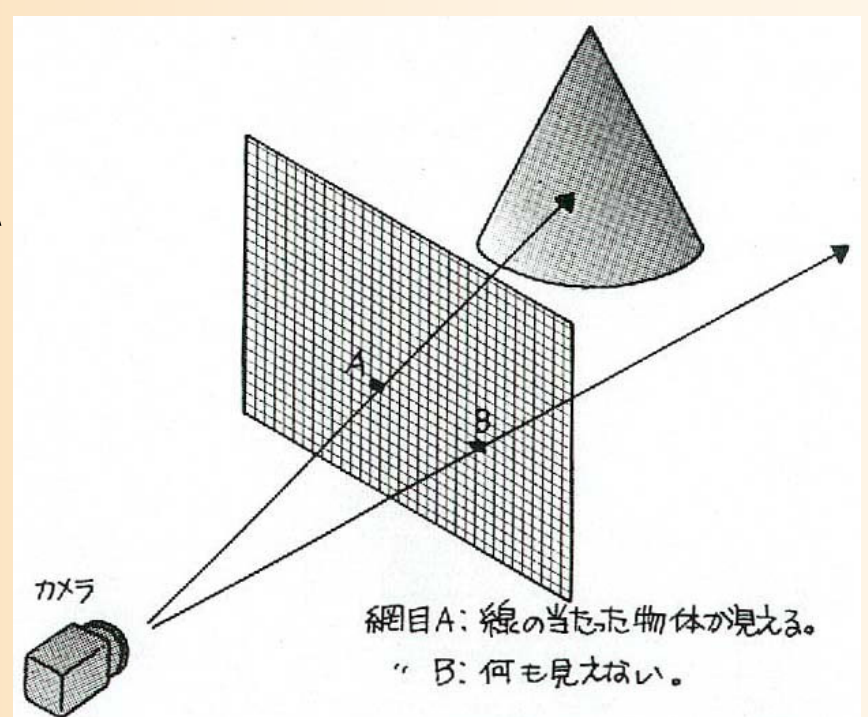

教科書 基礎知識 図2-33

#### レンダリング手法のまとめ

- $\bullet$  Zソート
	- 面単位で描画、面単位で隠面消去
- $\bullet$ • Zバッファ

 $\bullet$ 

- 面単位で描画、ピクセル単位で隠面消去
- $\bullet$  スキャンライン
	- ライン単位で描画、ピクセル単位 ※で隠面消去
	- レイトレーシング
- – ピクセル単位で描画、ピクセル単位 ※で隠面消去 ※ 実際には、さらに細かい単位で描画が可能

#### サンプリング

- $\bullet$  サンプリング(Sampling)
	- コンピュータグラフィックスでは、ピクセル単位で 処理を行う
		- 本来は連続的な映像を、ピクセルごとに離散化して 扱うことになる
	- そのままではカメラや人間の眼とは異なる画像 となってしまうことがある
		- エイリアシング、モーションブラー、被視界深度
		- このような問題を解決するために、サンプリングの方 法を工夫する技術がある

## サンプリングの関連技術

- $\bullet$ アンチエイリアシング
- $\bullet$ モーションブラー
- $\bullet$ 被視界深度

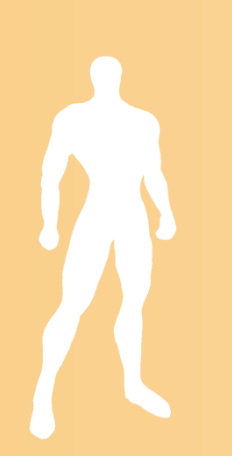

#### 前回の演習の復習

## サンプルプログラム

- opengl\_sample.c
	- 地面と1枚の青い三角形が表示される
	- –マウスの右ボタンドラッグで、視点を上下に回転

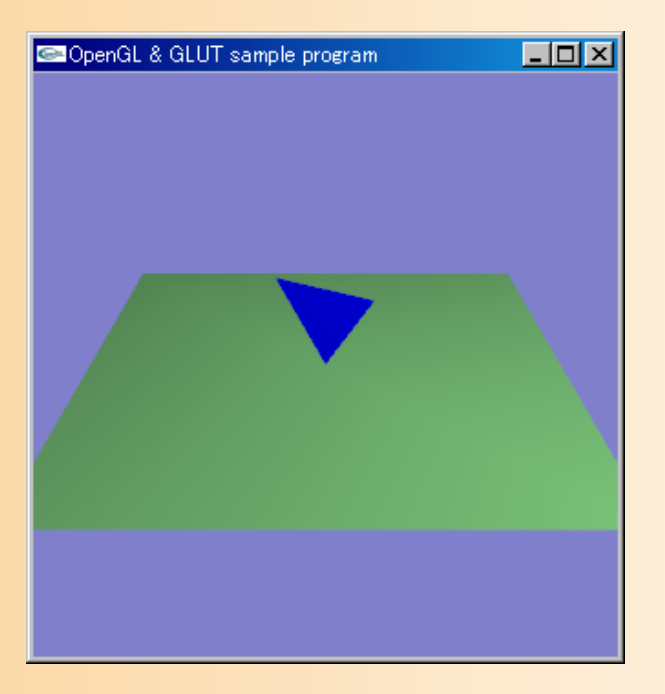

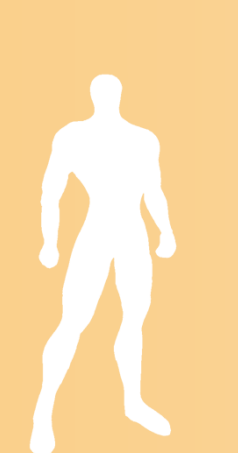

サンプルプログラムの構成

ユーザ・プログラム GLUT

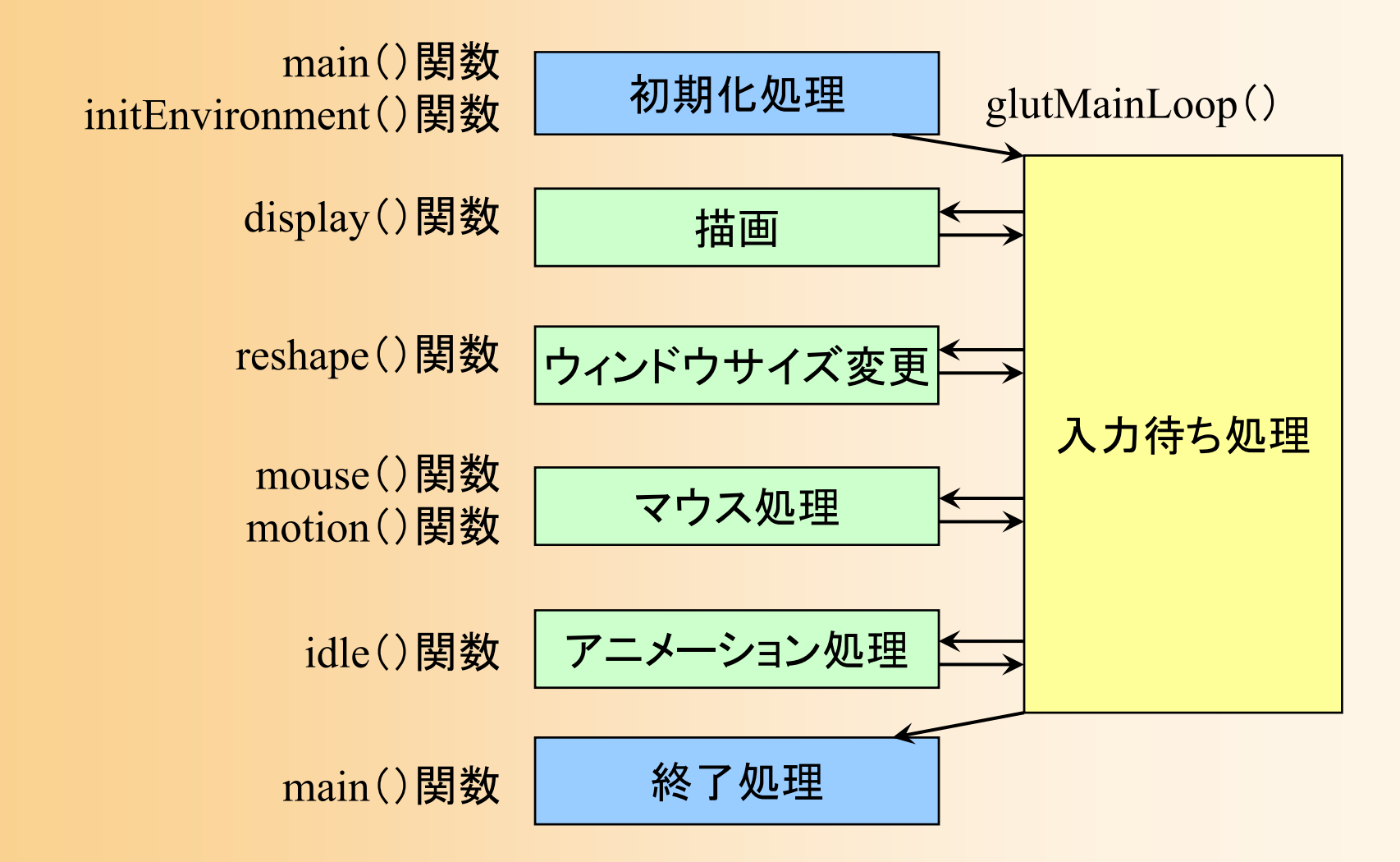

#### 描画関数の流れ

//// ウィンドウ再描画時に呼ばれるコールバック関数 //void display( void ) { // 画面をクリア(ピクセルデータとZバッファの両方をクリア) // 変換行列を設定(ワールド座標系→カメラ座標系) // 光源位置を設定(モデルビュー行列の変更にあわせて再設定) // 地面を描画 // 変換行列を設定(物体のモデル座標系→カメラ座標系) // 物体(1枚のポリゴン)を描画 // バックバッファに描画した画面をフロントバッファに表示

}<br>}

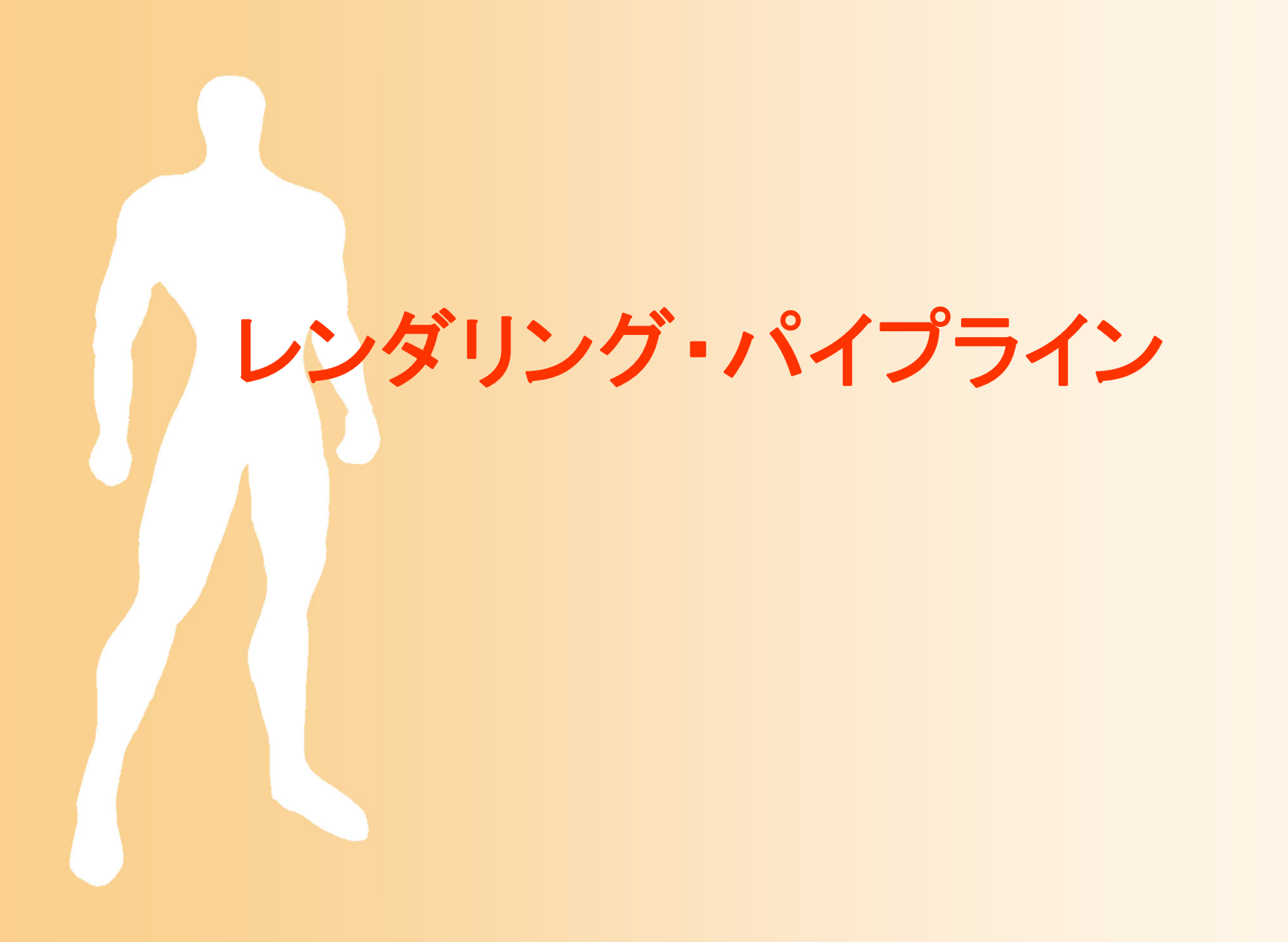

#### レンダリングの仕組み

- $\bullet$ ポリゴンモデルによるモデリング(形状表現)
- $\bullet$ • Zバッファ法によるレンダリング(描画)
	- 現在、パソコンなどで最も広く使われている手法
	- OpenGL, DirectX などもZバッファ法を使用
	- 実用に使う可能性が高い
- 今回の講義の内容

 $\bullet$ 

- Zバッファ法を使ったポリゴンモデルのレンダリン グについて、もう少し詳しい仕組みを説明する
	- 今回の内容を踏まえて、次の演習を行う

#### Zバッファ法(復習)

- $\bullet$  画像とは別に、それぞれのピクセルの奥行 き情報である Zバッファを持つ
- $\bullet$ • Zバッファを使うことで隠面消去を実現 – すでに書かれているピクセルのZ座標と比較し て、手前にある時のみピクセルを描画

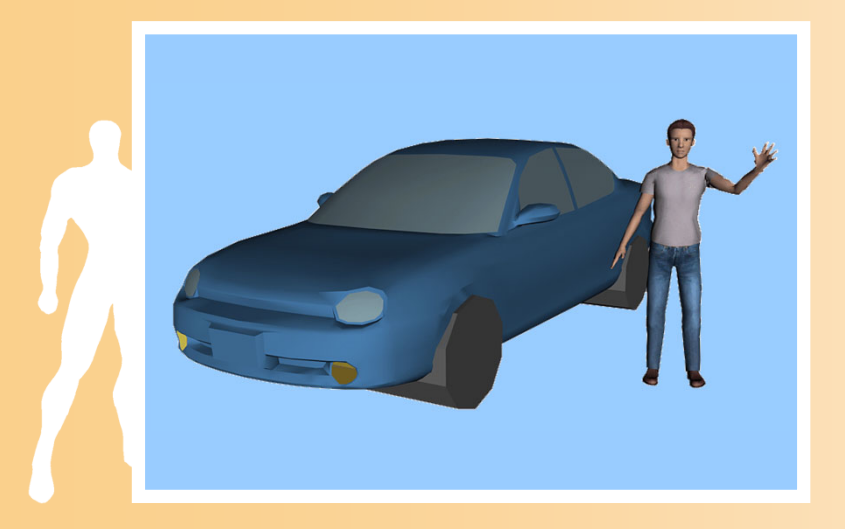

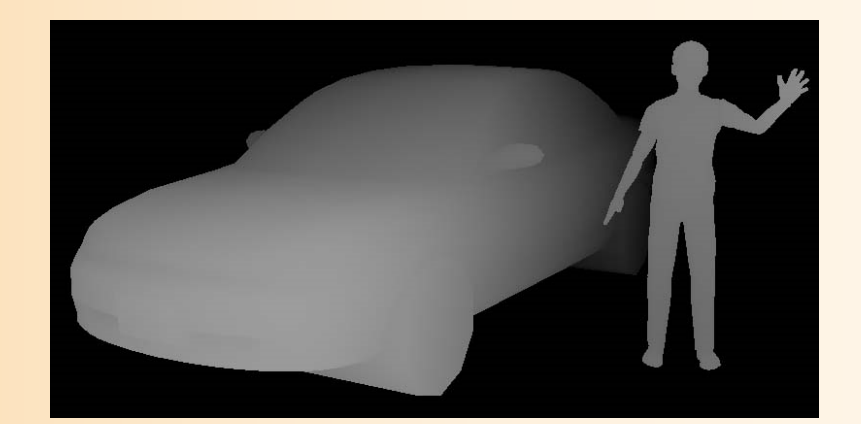

Zバッファの値(手前にあるほど明るく描画)

#### Zバッファ法による隠面消去(復習)

- $\bullet$ • Zバッファ法による面の描画
	- 面を描画するとき、各ピクセルの奥行き値(カメ ラからの距離)を計算して、Zバッファに描画
	- 同じ場所に別の面を描画するときは、すでに描 画されている面より手前のピクセルのみを描画

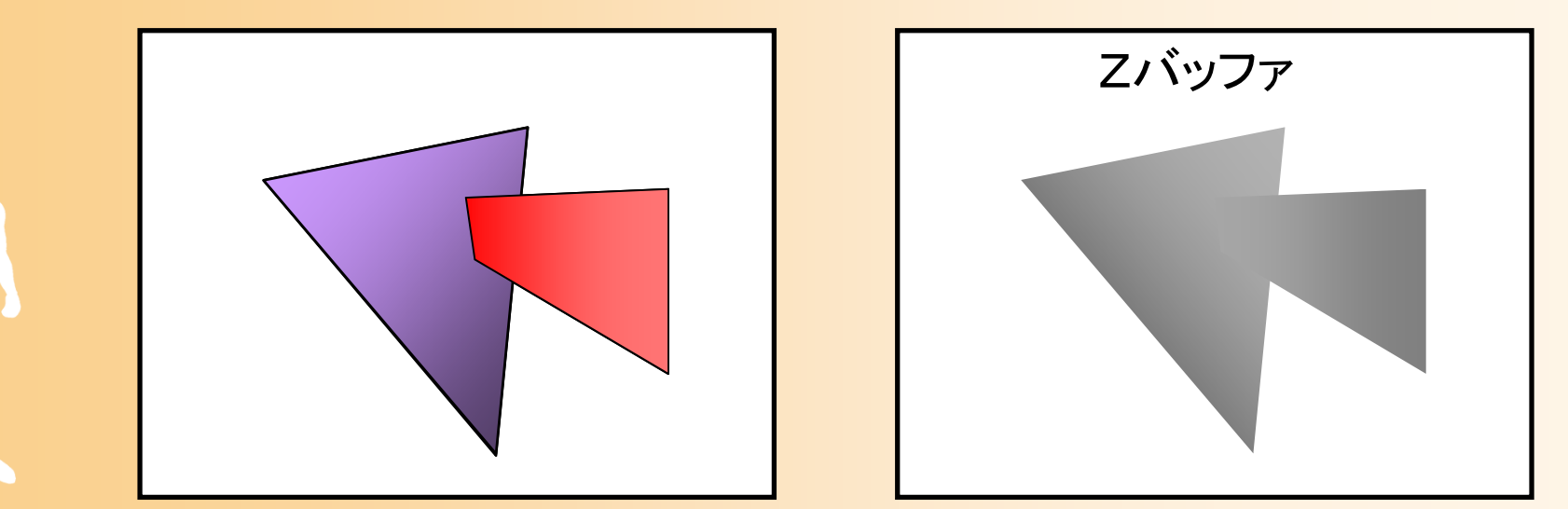

レンダリング・パイプライン

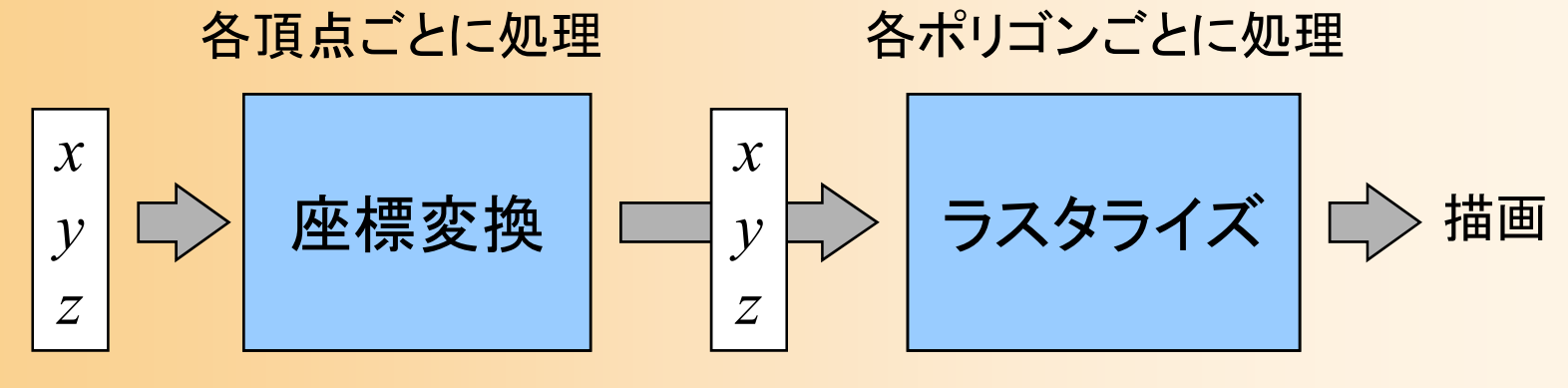

頂点座標 スクリーン座標

- $\bullet$  レンダリング・パイプライン(ビューイング・パ イプライン、グラフィックス・パイプライン)
	- 入力されたデータを、流れ作業(パイプライン)で 処理し、順次、画面に描画
	- –ポリゴンのデータ(頂点データの配列)を入力
	- いくつかの処理を経て、画面上に描画される

#### レンダリング・パイプラインの利用

- $\bullet$  OpenGL や DirectX などのライブラリを使用 する場合は、この処理はライブラリが担当
	- レンダリング・パイプラインの処理を、自分でプロ グラミングする必要はない
- $\bullet$  自分のプログラムからは、適切な設定と、入 力データの受け渡しを行なう
	- レンダリング・パイプラインの処理をきちんと理解 していなければ、使いこなせない
	- ライブラリの使い方も理解する必要がある

#### **GLUT**での**Z**バッファ法の利用

 $\bullet$  最初のウィンドウ生成時に、Zバッファを使用 するように設定

int main( int argc, char \*\* argv ) { // GLUTの初期化 glutInitDisplayMode( GLUT\_DOUBLE | GLUT\_RGBA | ・・・・・・ GLUT\_DEPTH); }

 $\bullet$  Zバッファを有効にした状態で、OpenGLの関 数を使用してポリゴンの描画を行うと、自動的 にZバッファ法を使用しながら描画される

#### 入出力の例(サンプルプログラム)

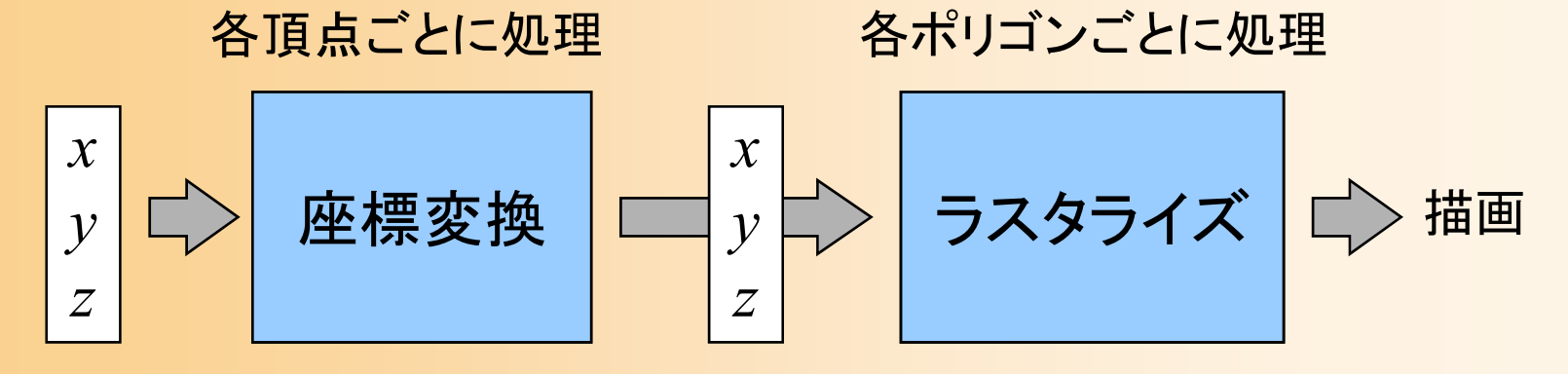

```
頂点座標 スクリーン座標
(法線・色・テクスチャ座標)
```
OpenGLにポリゴンの頂点情報を入力

glBegin( GL\_TRIANGLES ); glColor3f( 0.0, 0.0, 1.0 ); glNormal3f( 0.0, 0.0, 1.0 ); glVertex3f(-1.0, 1.0, 0.0 ); glVertex3f( 0.0,-1.0, 0.0 ); glVertex3f( 1.0, 0.5, 0.0 ); glEnd();

座標変換  $\&$ ラスタライズ

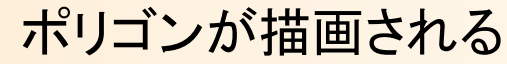

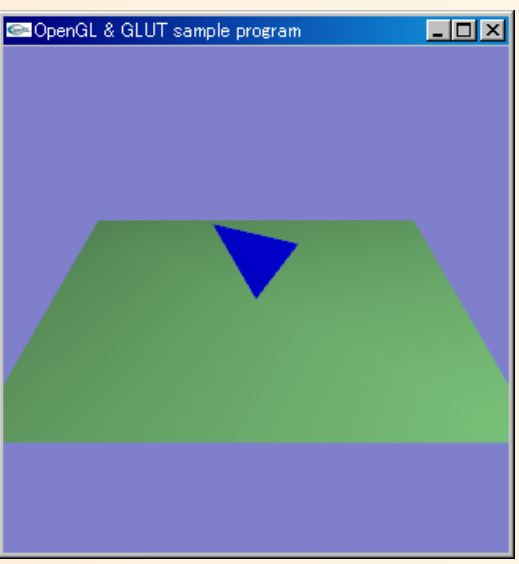

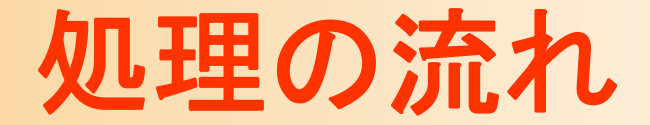

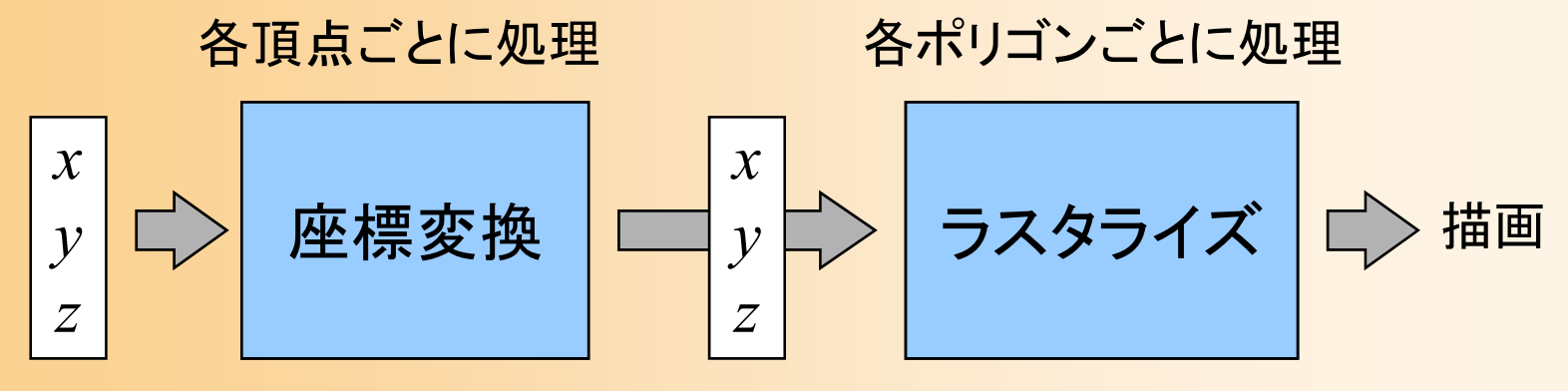

頂点座標 スクリーン座標 (法線・色・テクスチャ座標)

 $\bullet$ レンダリング時のデータ処理の流れ

1.ポリゴンを構成する頂点の座標、法線、色、 テクスチャ座標などを入力

2. スクリーン座標に変換(座標変換)

3.ポリゴンをスクリーン上に描画(ラスタライズ)

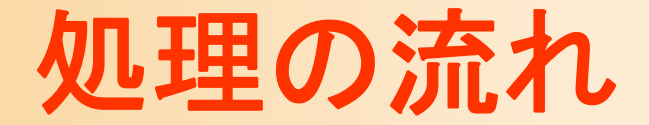

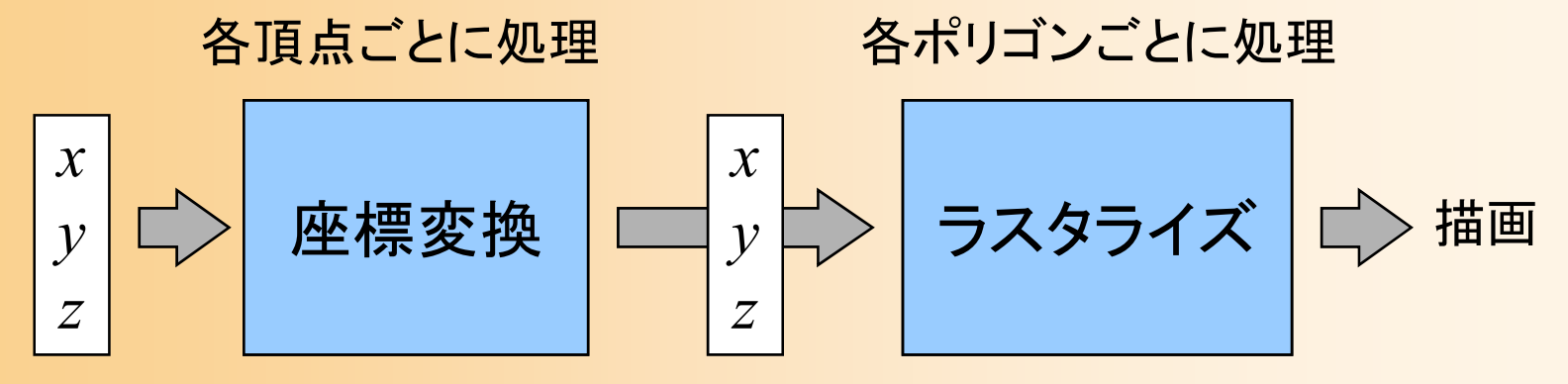

**頂点座標 - スクリーン座標** (法線・色・テクスチャ座標)

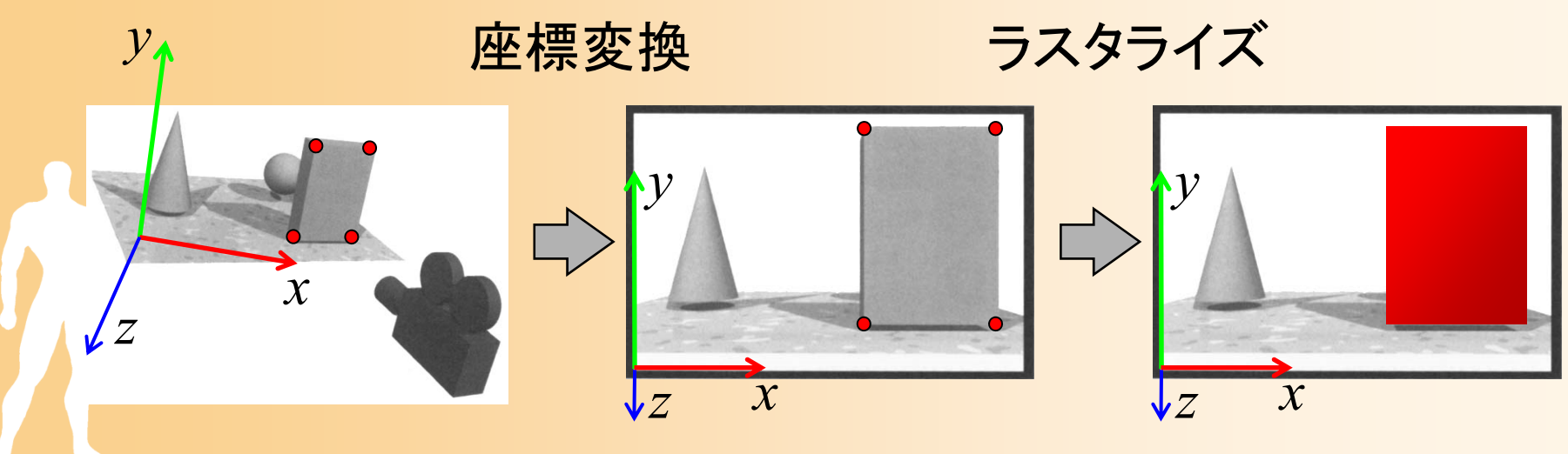

教科書 基礎知識 図2-21

#### 描画前に行なう設定

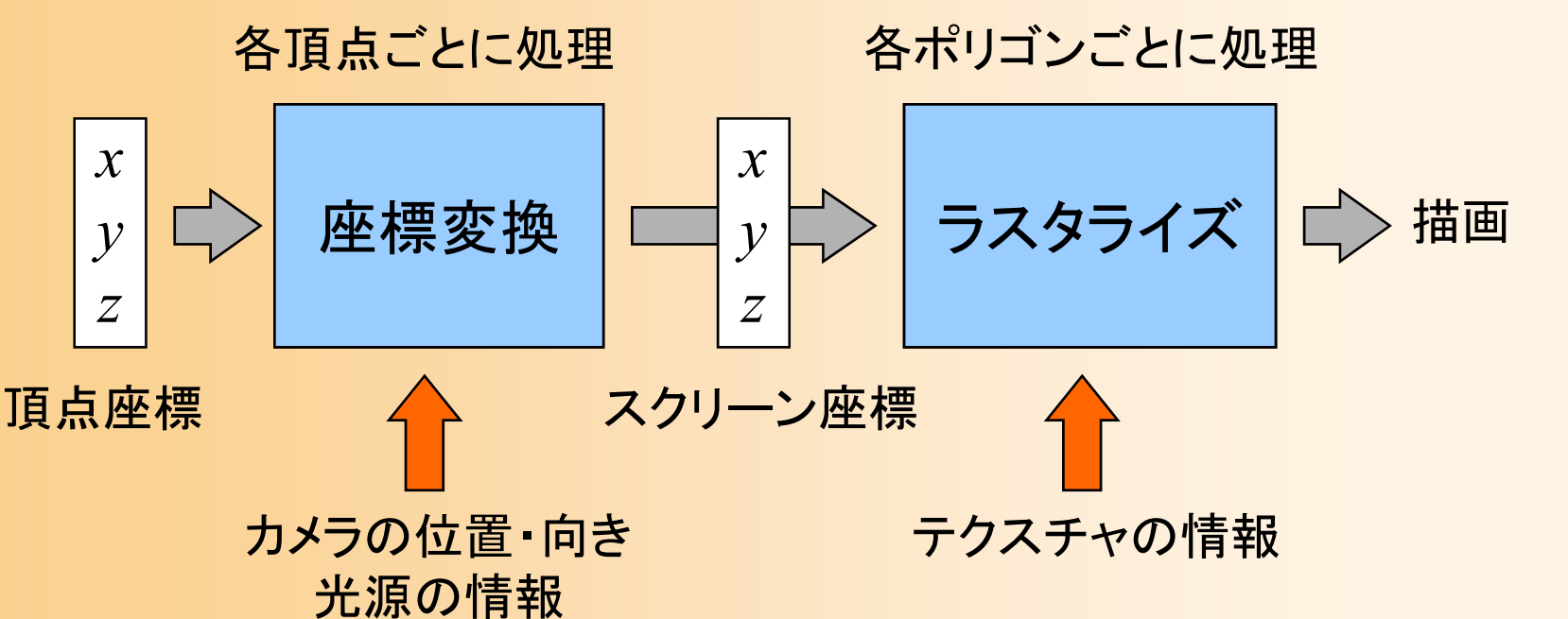

- •カメラの位置・向き(変換行列)の設定
- •光源の情報(位置・向き・色など)を設定
- •テクスチャの情報を設定
- •これらの情報は、次に更新されるまで記録される

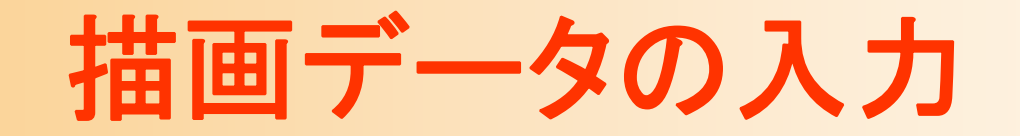

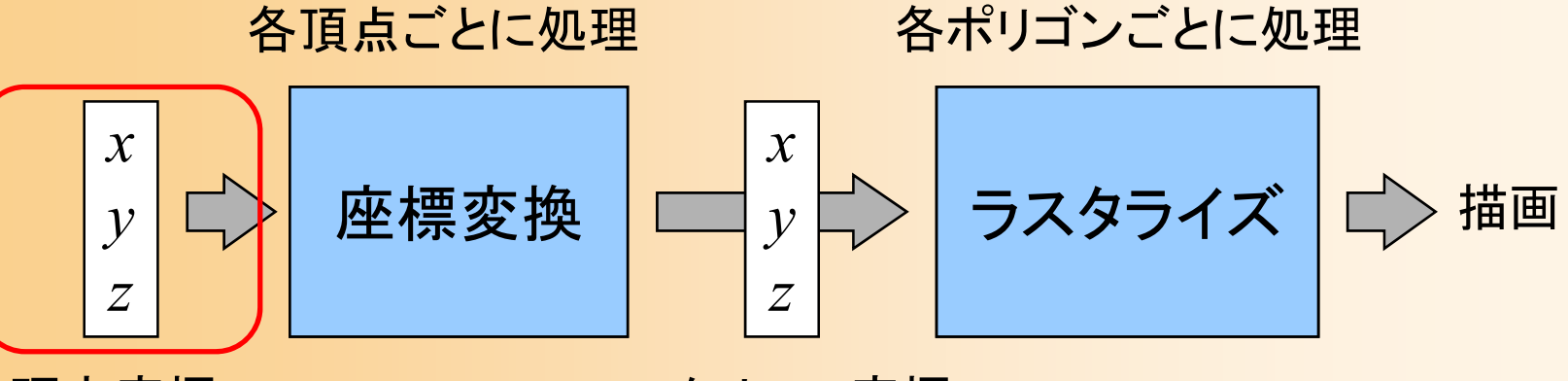

 $\bullet$ 

頂点座標 スクリーン座標

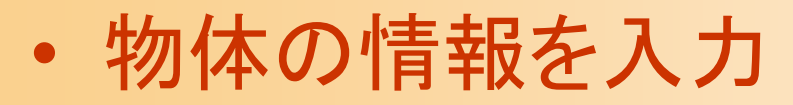

 ポリゴンを構成する頂点の座標・法線・色・テク スチャ座標などを入力

 表面の素材などを途中で変える場合は、適 宜設定を変更

#### ポリゴンデータ

- $\bullet$  ポリゴンの持つ情報
	- 各頂点の情報
		- 座標
		- 法線
		- •色
		- テクスチャ座標

– 法線・テクスチャ座標については、詳細は後日の講義で説明

#### 面の向き

- 頂点の順番によって面の向きを表す
- 反時計回りに見える方が表(設定で向きは変更可)

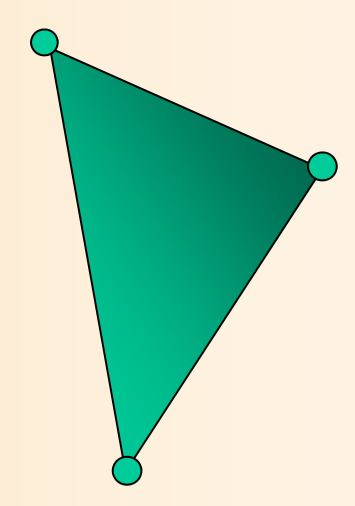

## ポリゴンの向き(復習)

- $\bullet$  頂点の順番により、ポリゴンの向きを決定 表から見て反時計回りの順序で頂点を与える – 視点と反対の向きでなら描画しない(背面除去)
	- 頂点の順序を間違えると、描画されないので、注意

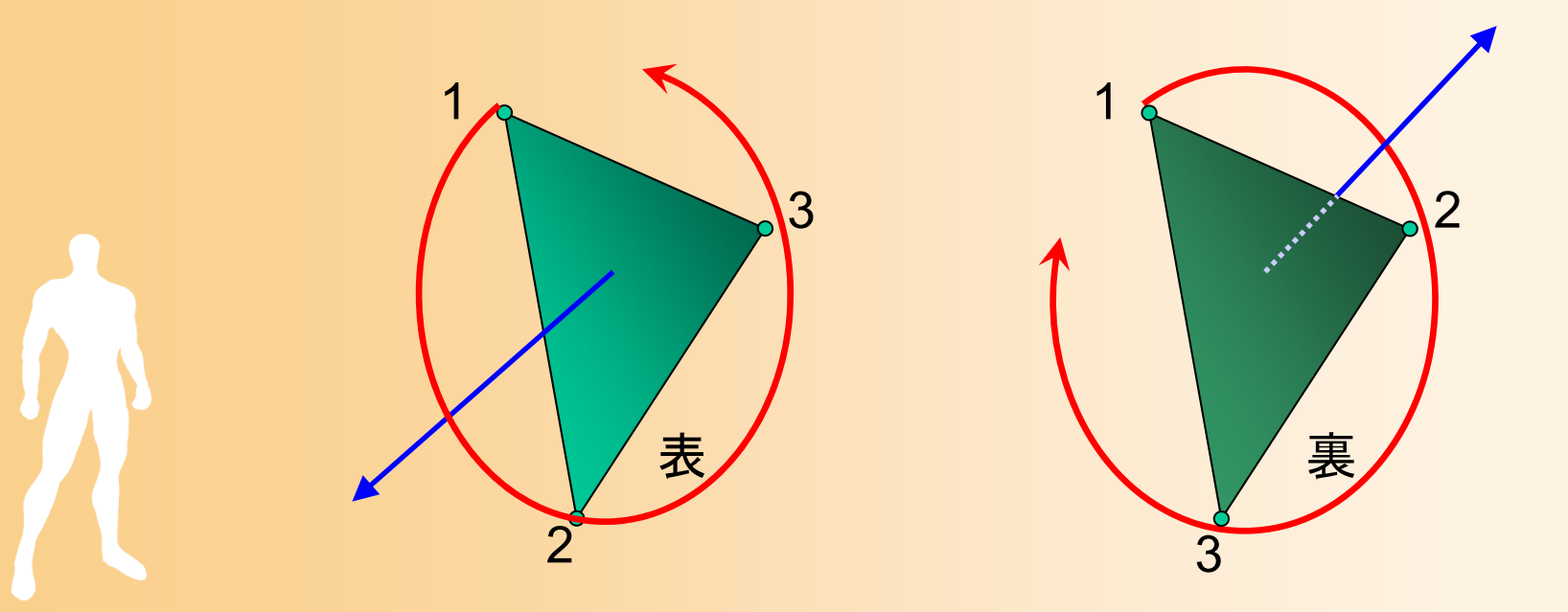

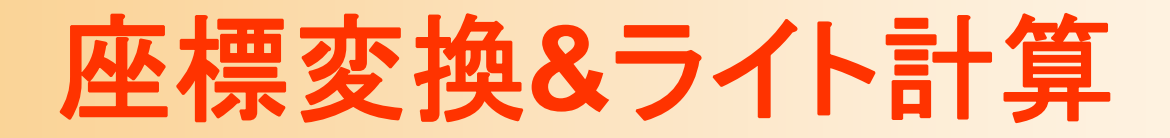

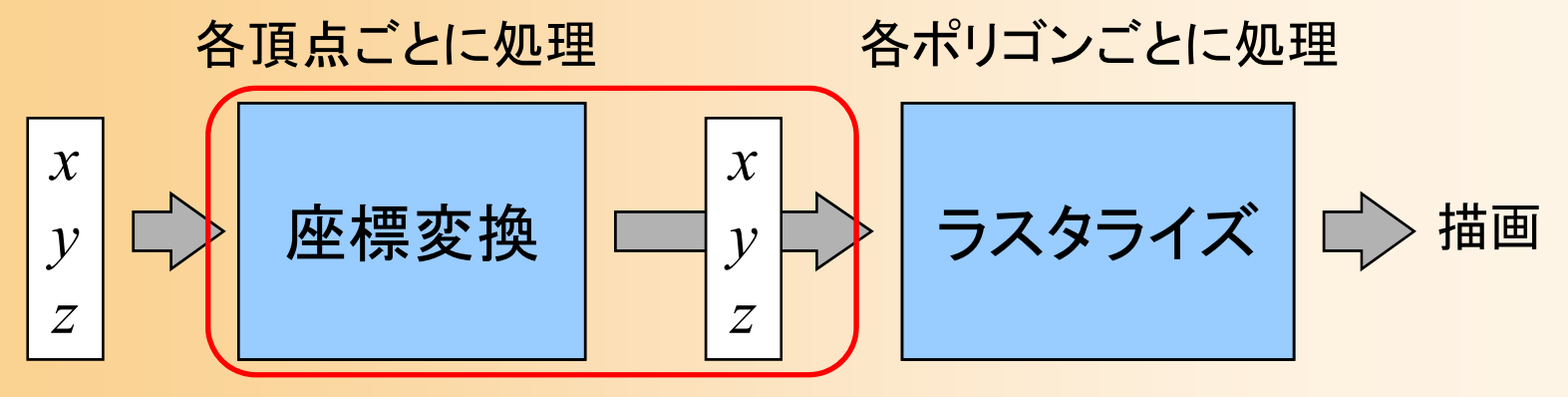

頂点座標 スクリーン座標 (法線・色・テクスチャ座標)

 $\bullet$ 座標変換

- –各頂点のスクリーン座標を計算
- 法線と光源情報から、頂点の色を計算
	- 色の計算の方法については、後日の講義で説明

面の向きをもとに背面除去、視界外の面も除去

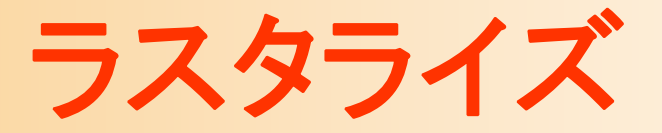

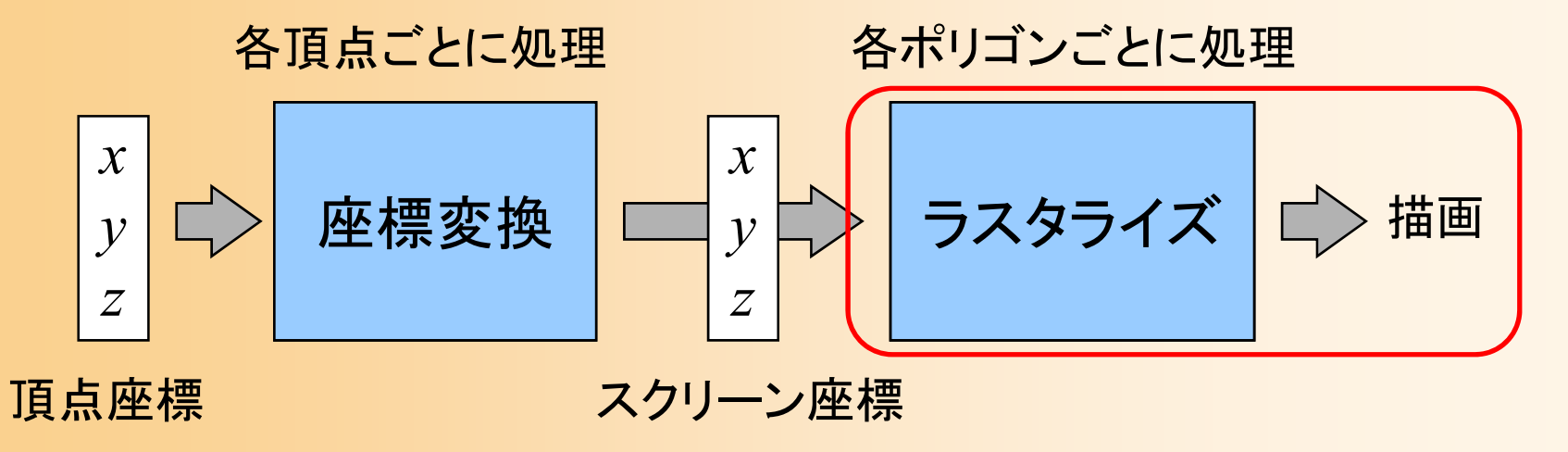

 $\bullet$  ラスタライズ(ポリゴンを画面上に描画) – グローシェーディングを適用 テクスチャマッピングを適用 Zバッファを考慮

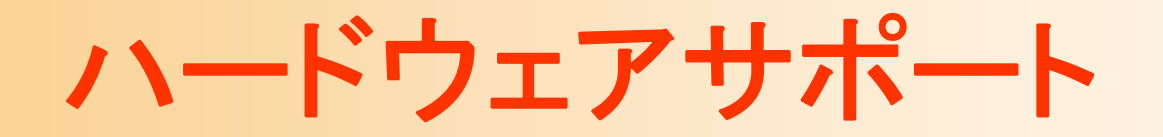

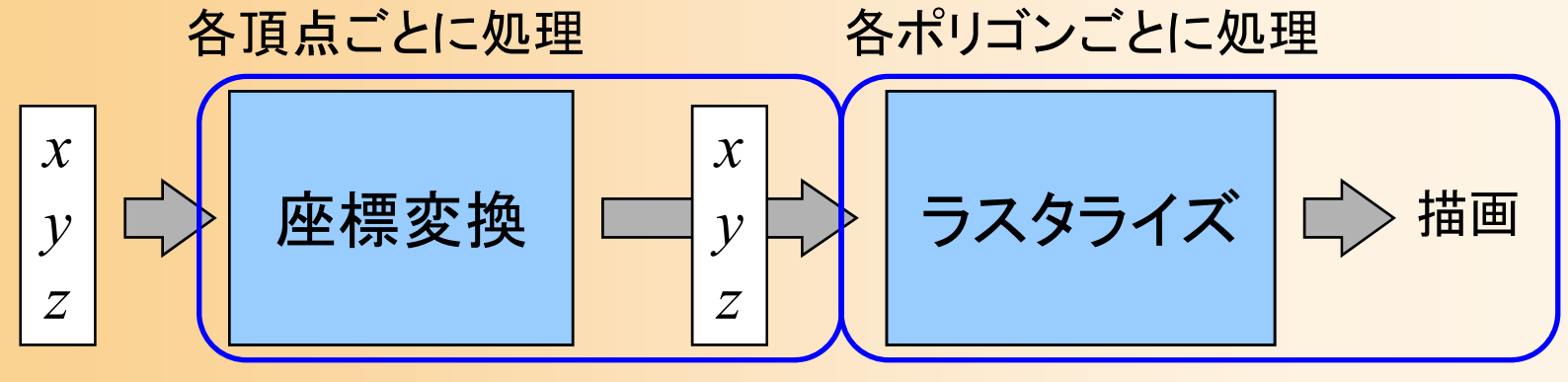

頂点座標 スクリーン座標

 $\bullet$ ハードウェアによる処理

昔はラスタライズのみをサポート

• 使用可能なテクスチャの種類・枚数などは増えている 現在は、座標変換や光の計算もハードウェアサ ポートされている

 最近では、ハードウェア処理の方法を変更でき るようになっている(VertexShader, PixelShader )

#### ダブルバッファリング

- $\bullet$  画面表示の仕組み
	- ビデオメモリ(VRAM)上の画面データをディスプ レイ上に表示
	- 描画途中の画面を表示するとちらついてしまう
		- 描画量が少ない場合は垂直同期(VSYNC)中に描 画すればちらつかない

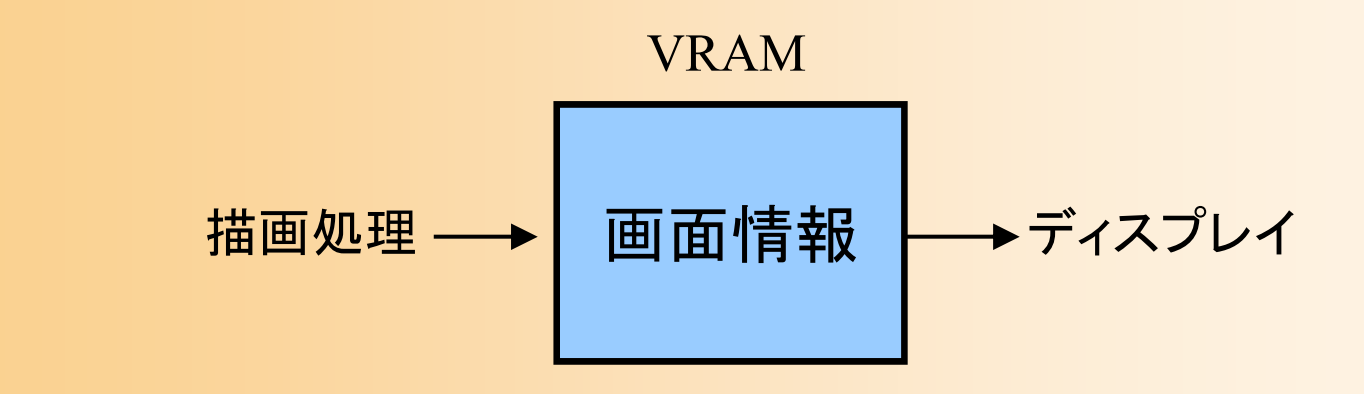
## ダブルバッファリング

 $\bullet$  2枚の画面を使用 表示用 –描画用(+Zバッファ)

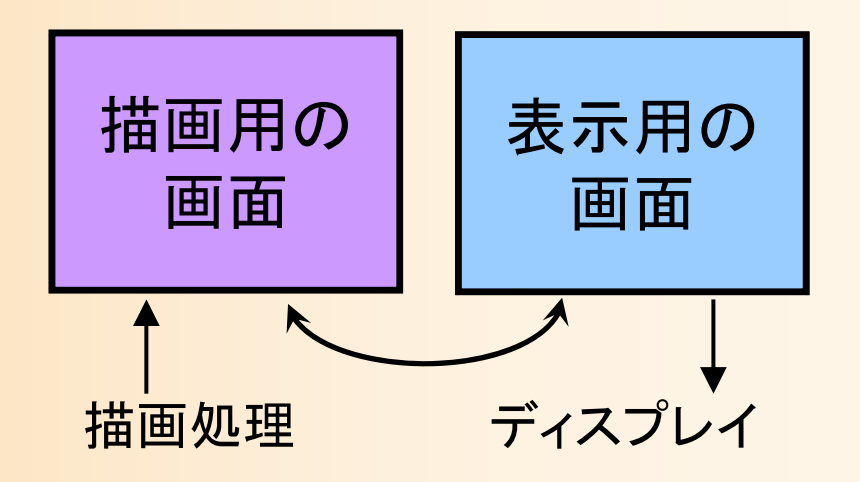

- $\bullet$  ダブルバッファリング
	- 描画用の画面に対して描画 描画が完了したら、描画用の画面と表示用の画 面を切り替える(もしくは、描画用の画面を表示 用の画面にコピーする)

# **GLUT**でのダブルバッファリング

 $\bullet$ 最初にダブルバッファリングの使用を設定

```
int main( int argc, char ** argv )
{
       // GLUTの初期化
       glutInitDisplayMode( GLUT_DOUBLE | GLUT_RGBA | 
        ・・・・・・ GLUT_DEPTH);
}
```
 $\bullet$ 毎回の描画処理後に、画面の切り替えを実行

```
void display( void )
```
・・・・・・

{

}<br>}

// バックバッファに描画した画面をフロントバッファに表示 glutSwapBuffers();

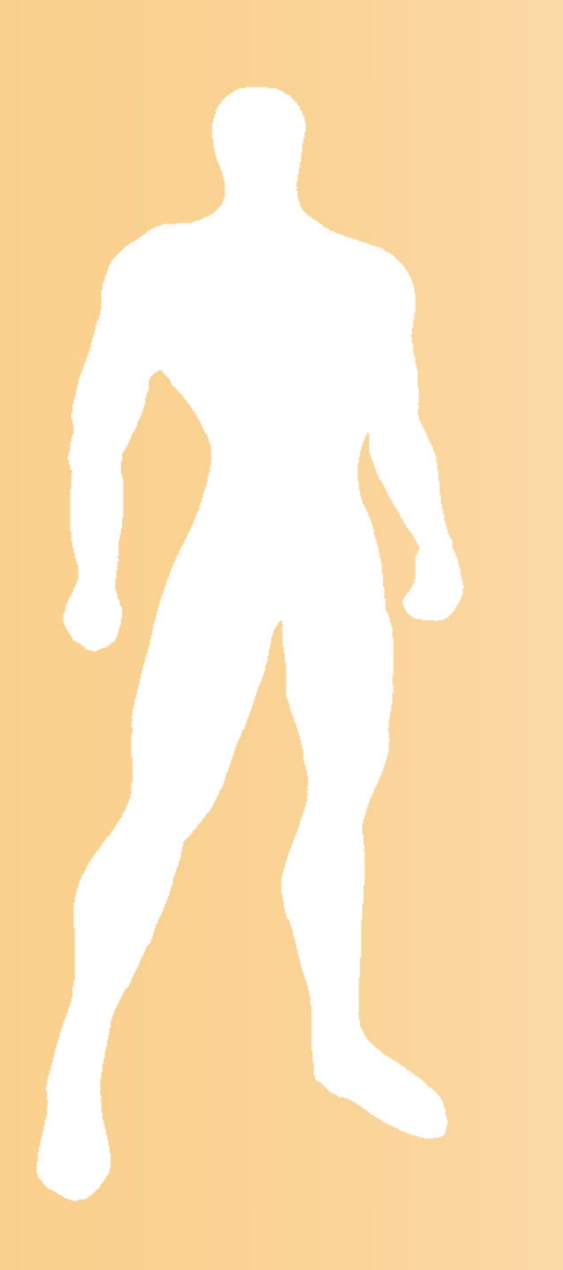

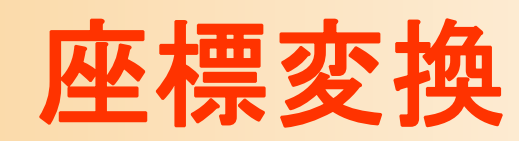

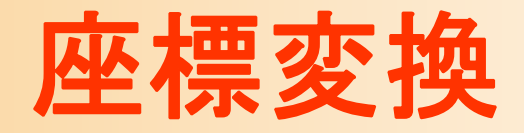

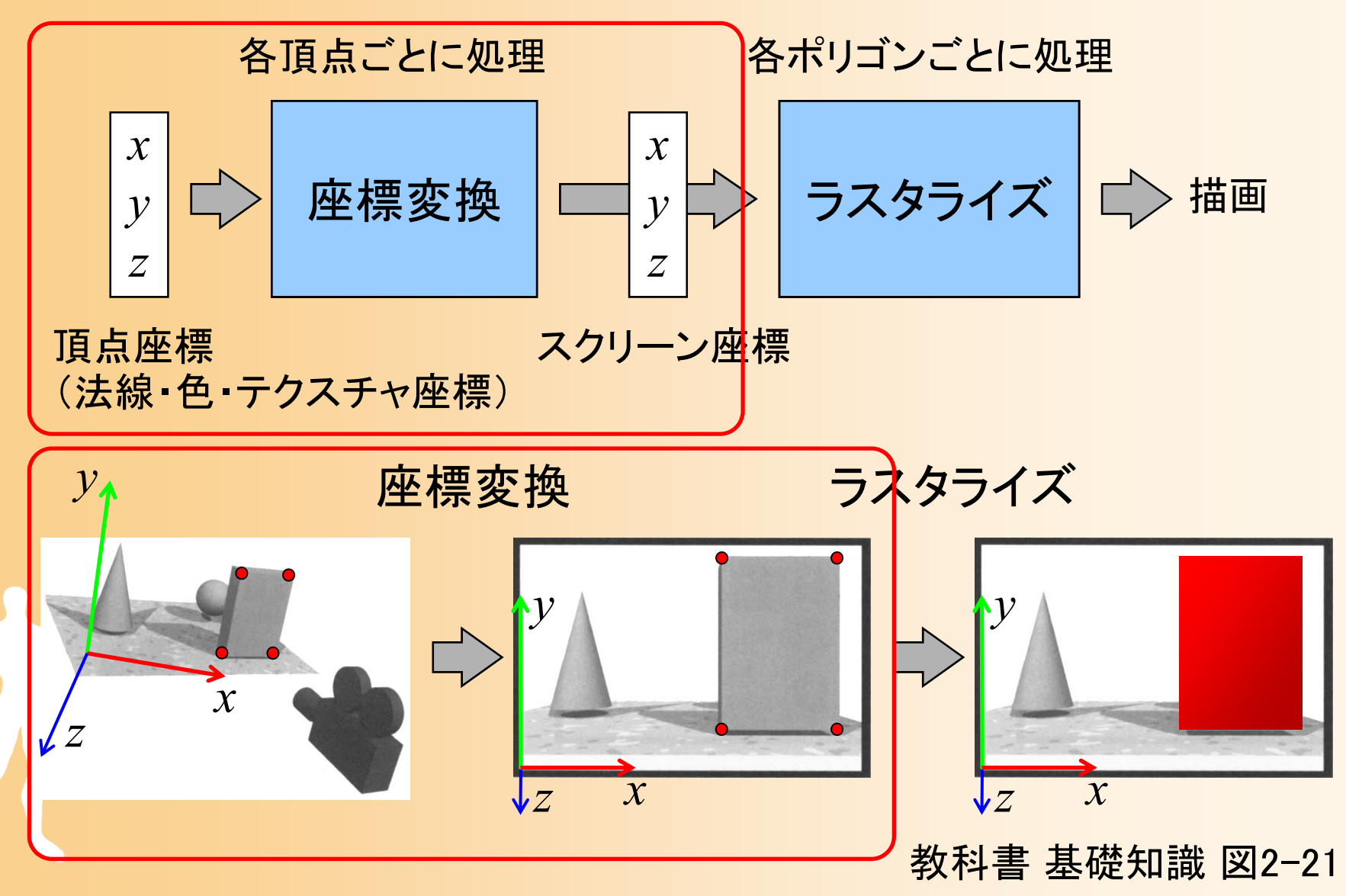

### 座標変換

- $\bullet$  座標変換(Transformation)
	- 行列演算を用いて、ある座標系から、別の座標 系に、頂点座標やベクトルを変換する技術
		- カメラから見た画面を描画するためには、モデルの頂 点座標をカメラ座標系(最終的にはスクリーン座標系) に変換する必要がある

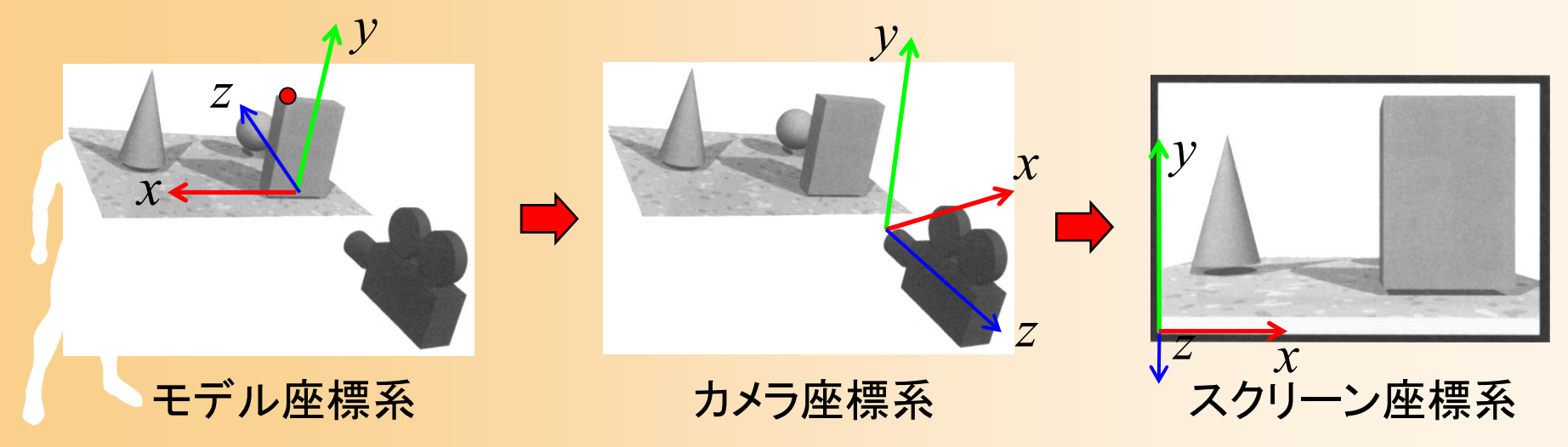

### 同次座標変換

- $\bullet$  同次座標変換
	- 4×4行列の演算により、3次元空間における 平行移動・回転・拡大縮小(アフィン変換)などの 操作を統一的に実現
		- ( *x*, *y*, *<sup>z</sup>*, <sup>w</sup>)の4次元座標値(同次座標)を扱う
		- •• 3次元座標値は(x/w, y/w, z/w)で計算(通常は w = 1)

 $00^{\prime\prime} x$   $01^{\prime\prime} 02$  $R_{10}$   $R_{11}S_{y}$   $R_{12}$   $||T_{y}|| ||y||$  *y* 20 21 22 *R R RS T <sup>z</sup> <sup>z</sup>* $0 \qquad 0 \qquad 0 \qquad 1 \mid\!\mid w \mid \mid w'$ *x*  $\bigcup$   $\bigcup$   $\bigcup$   $\bigcap$   $\bigcap$   $\$ *y* **y 1** *y z z* $R_{\infty}S \setminus R_{\infty}$   $R_{\infty}$   $T \setminus X$   $(x)$   $(x)$ *w w* $\begin{bmatrix} R_{00}S_x & R_{01} & R_{02} \ R_0 & R_0 & R_0 \end{bmatrix}$  $\left\| \begin{array}{cc} R_{10} & R_{11} S_{y} & R_{12} \ R_{21} & 1 \end{array} \right\| \left\| y \right\| = \left\| y' \right\|$  $R_{\infty}$   $R_{\infty}$   $R_{\infty}$   $S$   $T \parallel z \parallel z \parallel z \parallel$ 

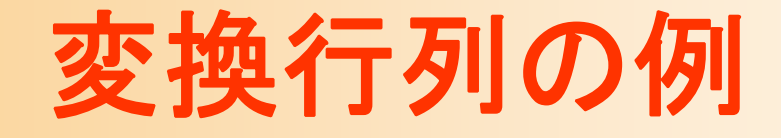

 $\bullet$ 変換行列の詳しい使い方の説明は、後日

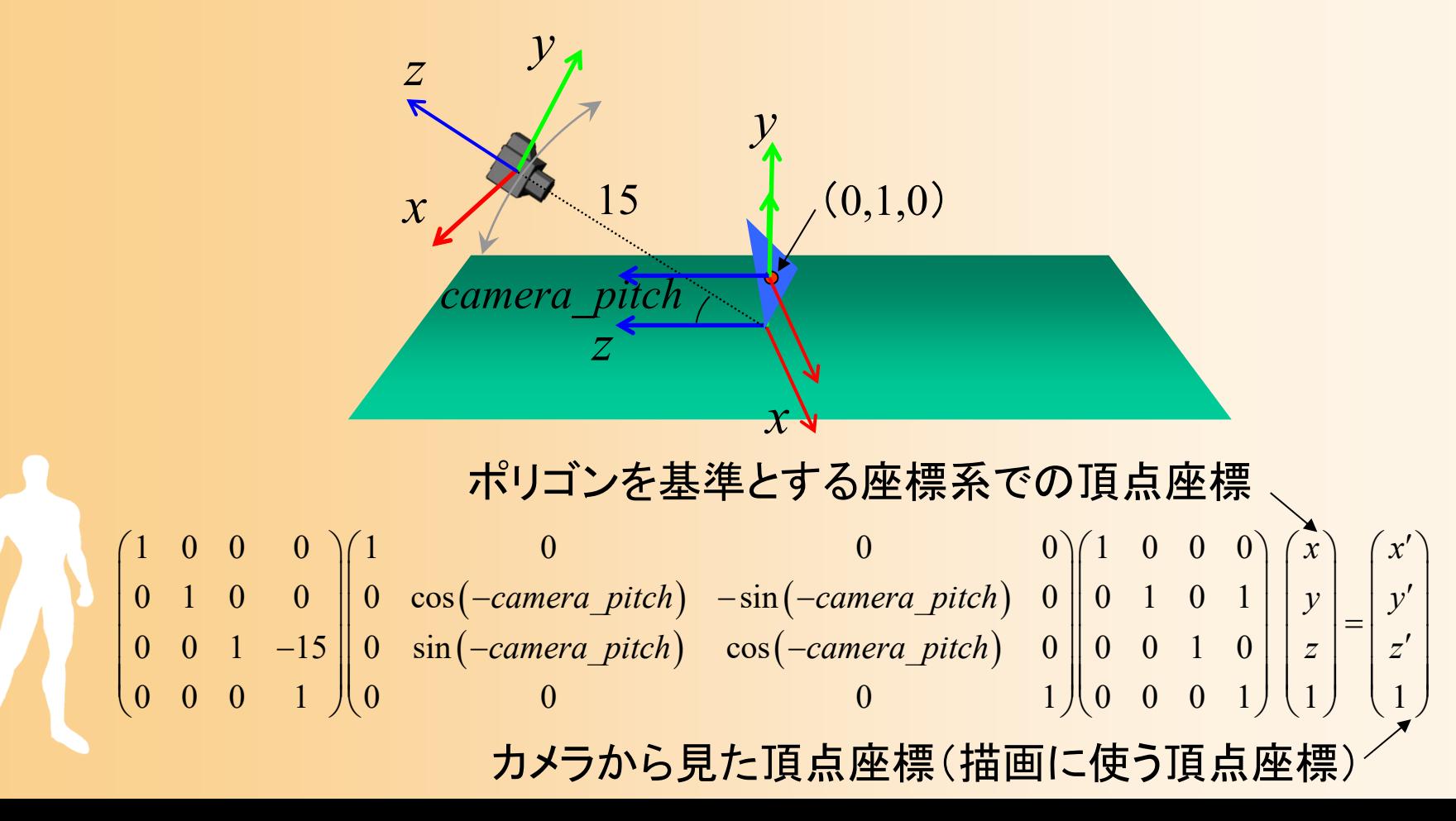

# プログラムの例

 $\bullet$  適切な変換行列を設定することで、カメラや 物体の位置・向きを自在に変更できる

 $(-\textit{camera\_pitch})$   $-\sin(-\textit{camera\_pitch})$  $\left(-\emph{camera\_pitch}\right) \quad \cos\left(-\emph{camera\_pitch}\right)$  $1 \quad 0 \quad 0 \quad 0 \quad 1 \qquad 0 \qquad 0 \qquad 0 \qquad 0 \quad 0 \qquad 0 \qquad 0$ 0 1 0 0  $\parallel$  0 cos(-camera pitch)  $-\sin(-\text{camera pitch})$  0  $\parallel$  0 1 0 1 0 0 1 -15 || 0 sin (-camera pitch)  $\cos(-\text{camera pitch})$  0 || 0 0 1 0  $0 \t 0 \t 1 \t 0 \t 0 \t 0 \t 1 \t 10 \t 0 \t 1$ *x*1 *x camera\_pitch* $)$  -sin(-camera\_pitch) 0 || 0  $1$  0  $1$  | |  $y$  | |  $y$ *camera\_pitch*)  $cos(-c$ *amera\_pitch*) 0 || 0 0 1 0 | | *z* | | *z*  $\begin{pmatrix} 1 & 0 & 0 & 0 \\ 0 & 1 & 0 & 0 \end{pmatrix} \begin{pmatrix} 1 & 0 & 0 & 0 \\ 0 & \cos(-\text{camera\_pitch}) & -\sin(-\text{camera\_pitch}) & 0 \end{pmatrix} \begin{pmatrix} 1 & 0 & 0 & 0 \\ 0 & 1 & 0 & 1 \end{pmatrix} \begin{pmatrix} x \\ y \\ z \end{pmatrix} = \begin{pmatrix} x' \\ y' \\ z' \end{pmatrix}$  $\begin{pmatrix} 0 & 0 & 1 & -15 \ 0 & 0 & 0 & 1 \end{pmatrix}$   $\begin{pmatrix} 0 & \sin(-\text{camera\_pitch}) & \cos(-\text{camera\_pitch}) & 0 & 0 & 0 & 1 \ 0 & 0 & 0 & 1 & 0 \end{pmatrix}$   $\begin{pmatrix} z \\ 0 & 0 & 0 & 1 \end{pmatrix}$   $\begin{pmatrix} z \\ 1 \end{pmatrix}$   $\begin{pmatrix} z \\ 1 \end{pmatrix}$ 

```
// 変換行列を設定(ワールド座標系→カメラ座標系)
glMatrixMode( GL_MODELVIEW );
glLoadIdentity();
glTranslatef( 0.0, 0.0, - 15.0 );
glRotatef( - camera_pitch, 1.0, 0.0, 0.0 );
glTranslatef( 0.0, 1.0, 0.0 );
```
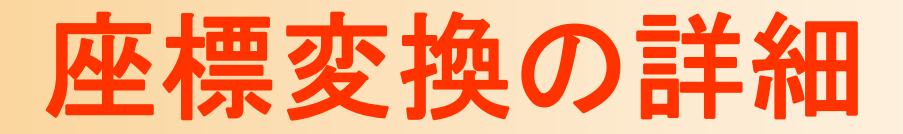

- $\bullet$ 後日の講義で説明
- $\bullet$ 非常に重要な原理

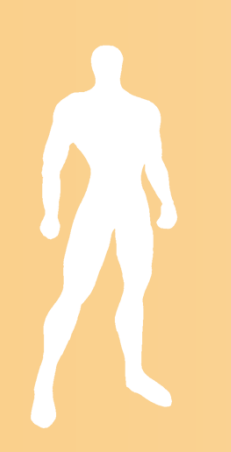

## クリッピング+背面除去

- $\bullet$  クリッピング
	- 視野(ビューポート)外の ポリゴンは描画しない

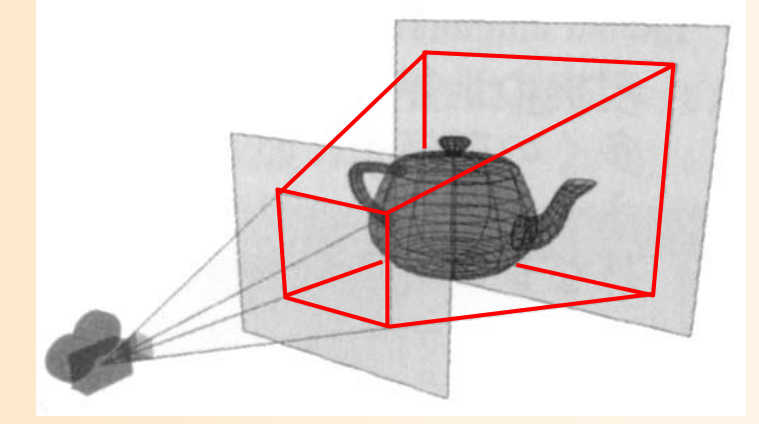

- $\bullet$  背面除去
	- カメラから見て後ろ向きのポリゴンは描画しない
- $\bullet$  座標変換後のポリゴンに対して、クリッピン グと背面除去の判定を行う

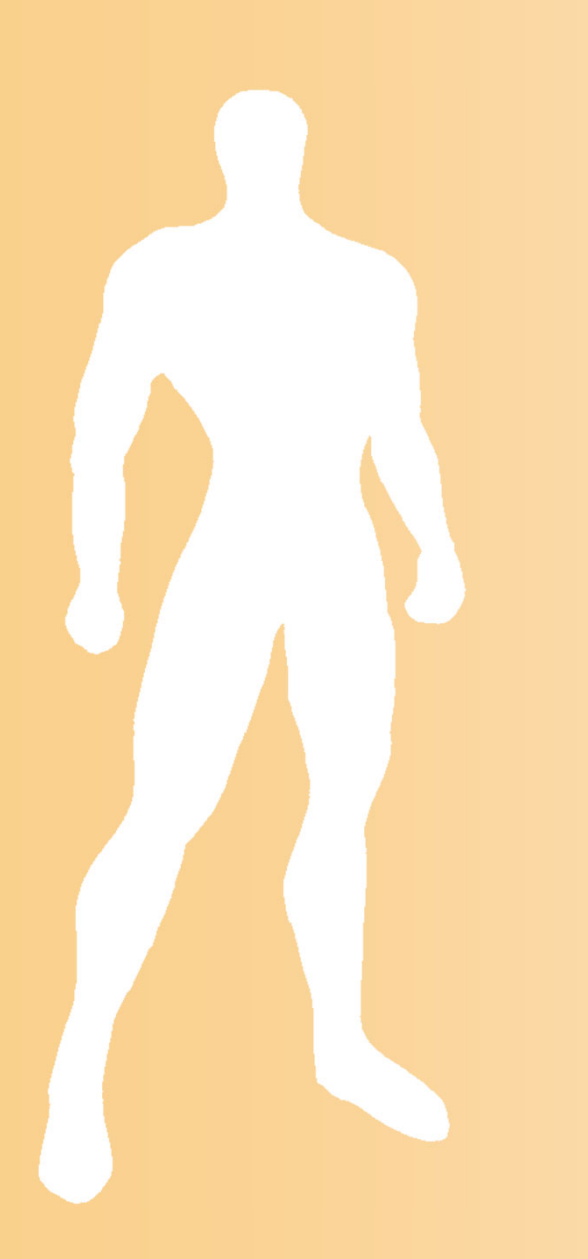

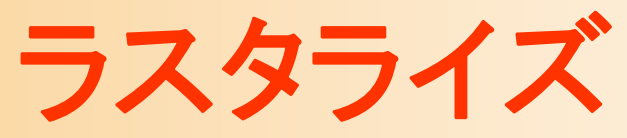

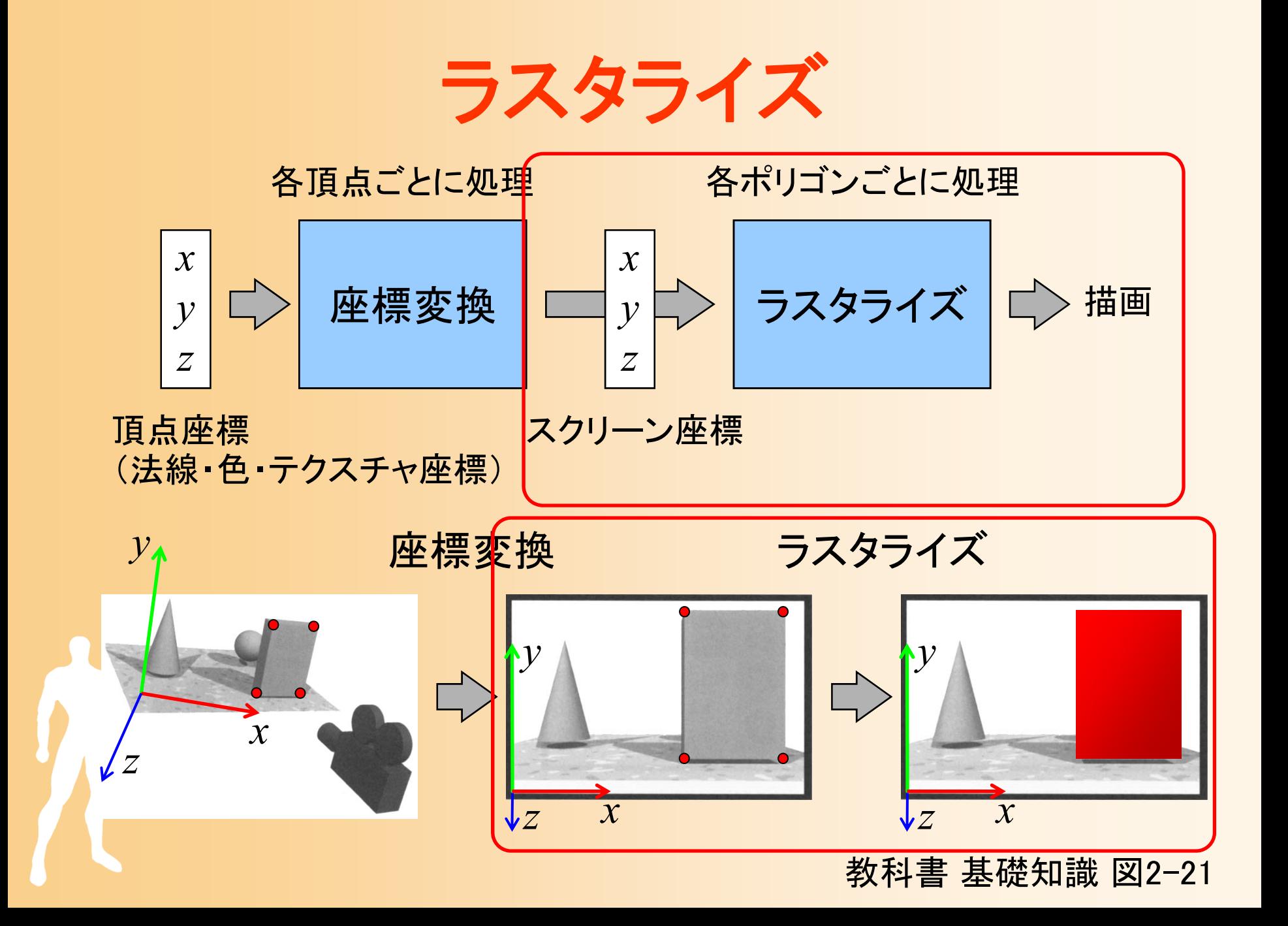

ラスタライズ

- $\bullet$  ラスタライズ
	- スクリーン上にポリゴンを描画する処理
- $\bullet$  ラスタライズの入力
	- ポリゴンの各頂点のスクリーン座標(*x, y, z*)・ 色(*r, g, b*)
	- テクスチャマッピング時は、さらに、各頂点の テクスチャ座標 (<sup>t</sup>*, <sup>v</sup>*)

ラスタライズ

- $\bullet$ クリッピング
- $\bullet$  三角面の描画
	- グローシェーディング、テクスチャマッピング、 Zテスト、などを描画時に実行
		- グローシェーディング、テクスチャマッピングについて は、後日の講義で説明

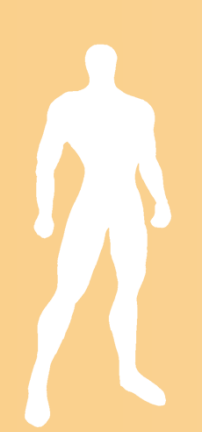

クリッピング

 $\bullet$ クリッピング

### ポリゴンの頂点が画面の外側に出ている時は、 画面内部の部分だけが残るように分割

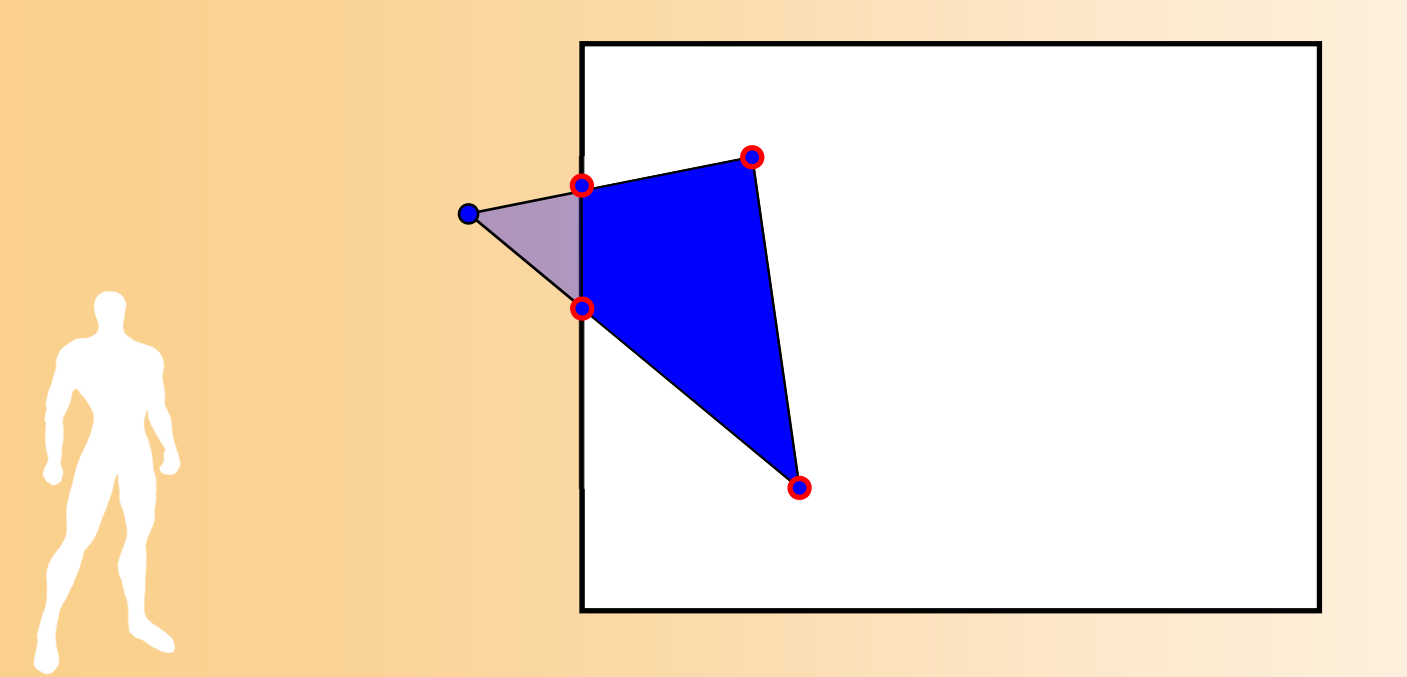

### 三角形の描画

 $\bullet$  各ラインごとに描画 各ラインごとに両端のピクセルを計算 –両端点の間にあるピクセルを描画

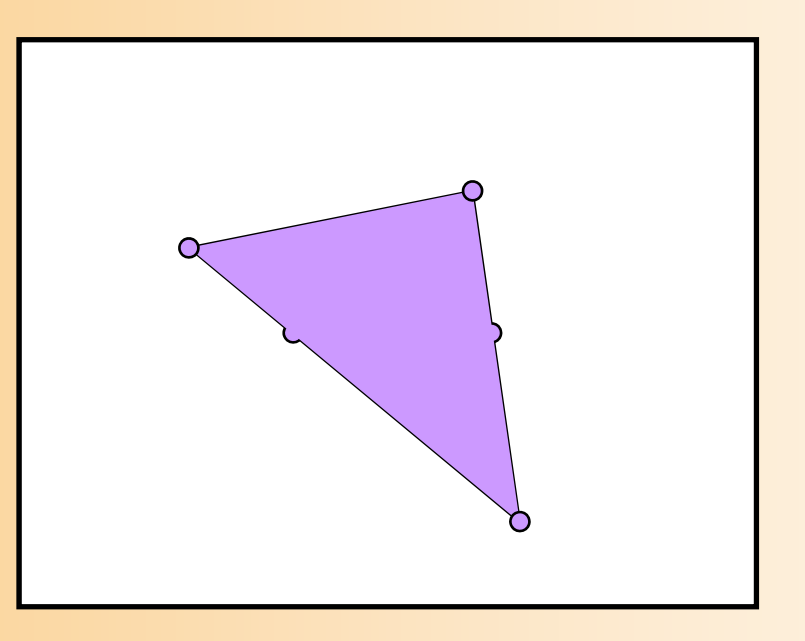

# (グローシェーディング)

- $\bullet$ 光の効果の計算の時に頂点の色を決定
- $\bullet$ 頂点の色を補間して各ピクセルの色を計算

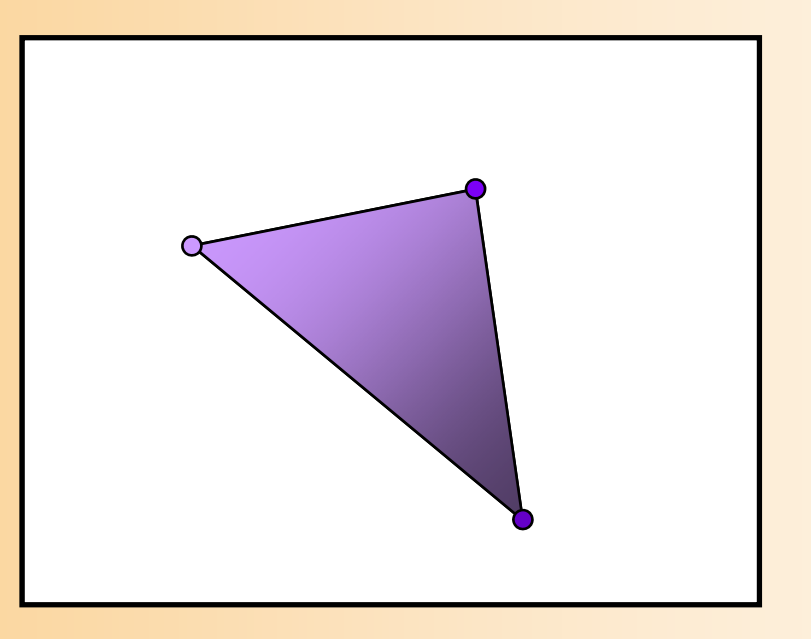

(テクスチャマッピング)

- $\bullet$ 頂点ごとのテクスチャ座標が与えられる
- $\bullet$  テクスチャ座標を補間してピクセルごとのテ クスチャ座標を計算
	- –奥行きの影響が加わるように考慮
	- ピクセルがなめらかになるように補間

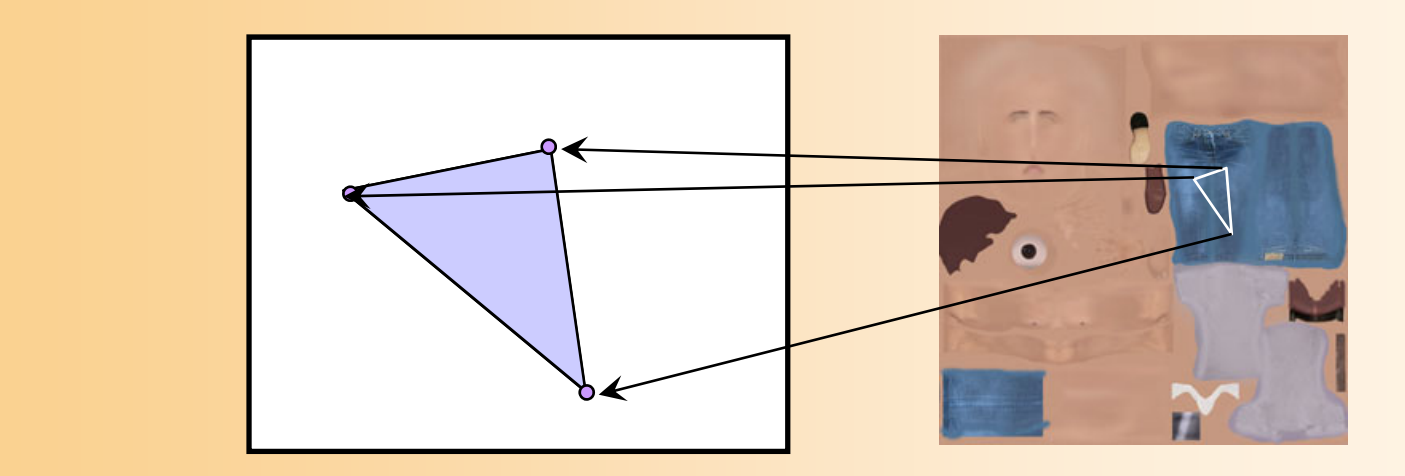

Zテスト

- $\bullet$ • Zバッファ法によるレンダリング
	- それぞれの頂点はZ座標値を持つ
	- – 頂点のZ値を補間してピクセルごとのZ値を計算 各ピクセルを描画時にZバッファのZ座標と比較

Zバッファ

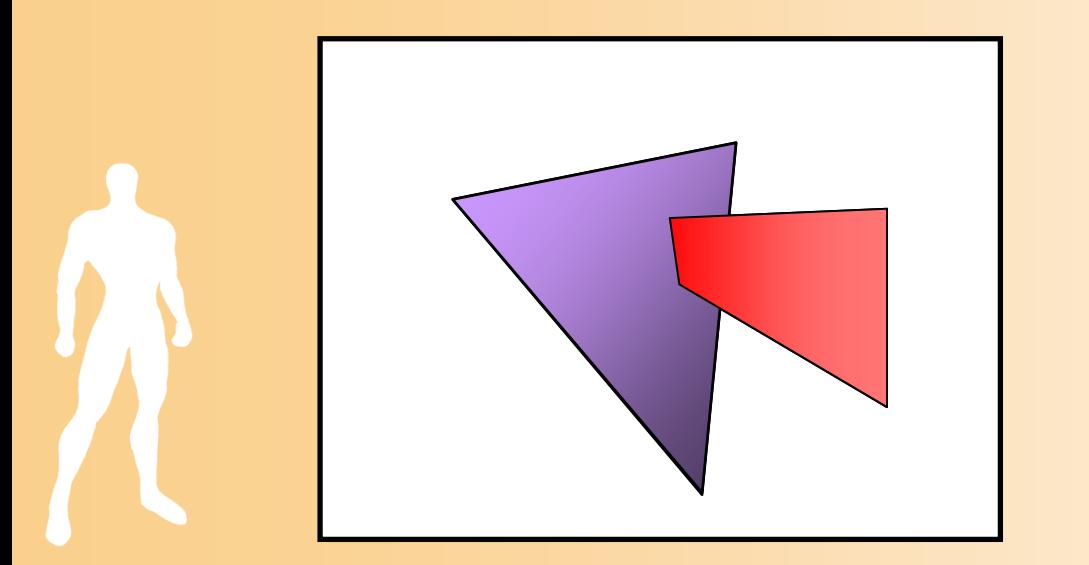

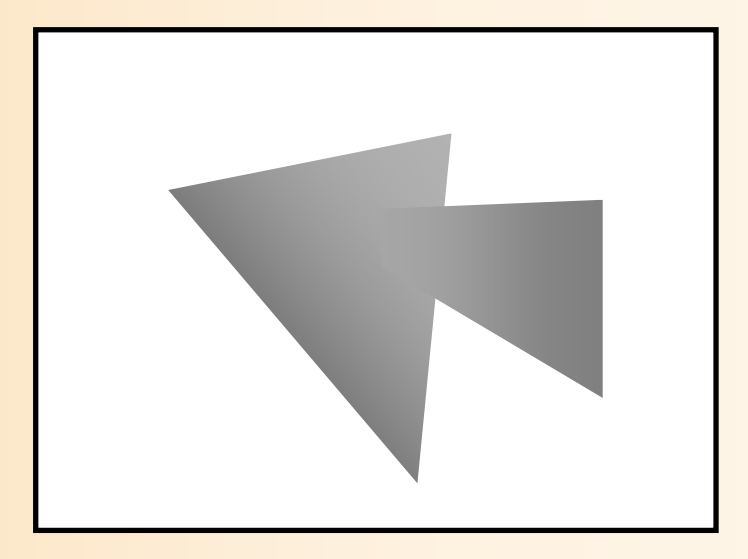

レンダリング・パイプラインのまとめ

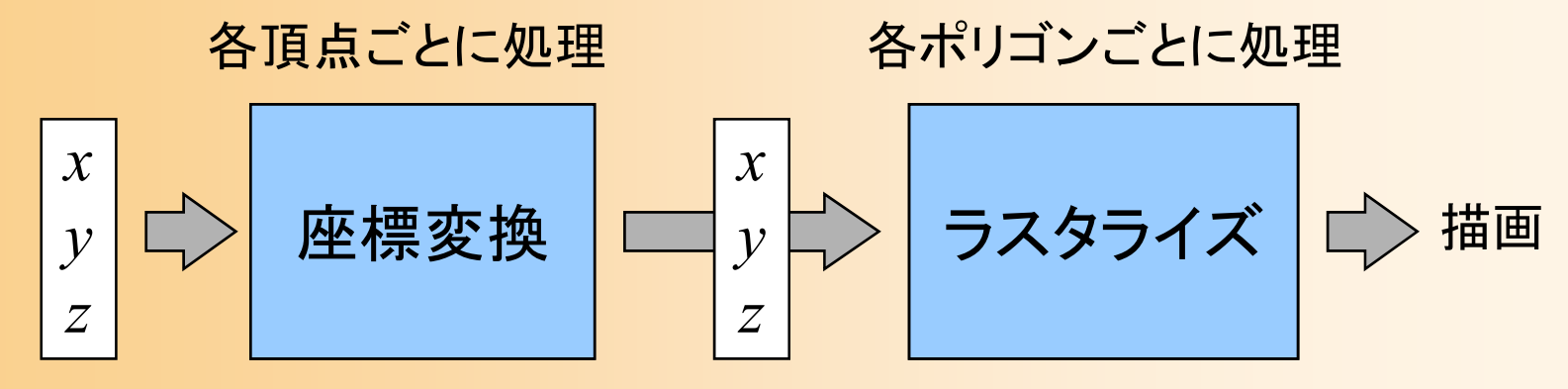

頂点座標 スクリーン座標 (法線・色・テクスチャ座標)

 $\bullet$ レンダリング時のデータ処理の流れ

1.ポリゴンを構成する頂点の座標、法線、色、 テクスチャ座標などを入力

2. スクリーン座標に変換(座標変換)

3.ポリゴンをスクリーン上に描画(ラスタライズ)

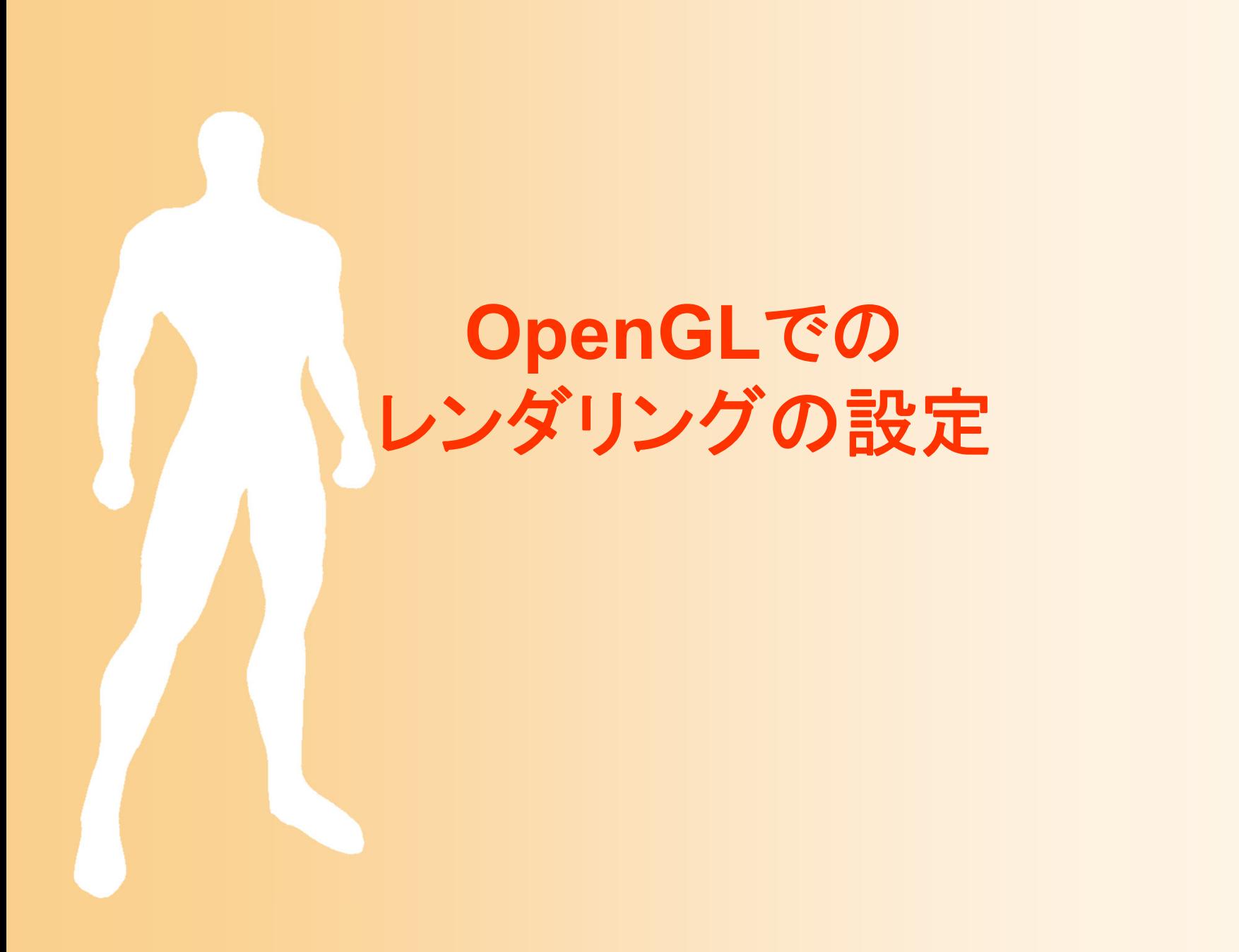

### レンダリング・パイプラインの設定(復習)

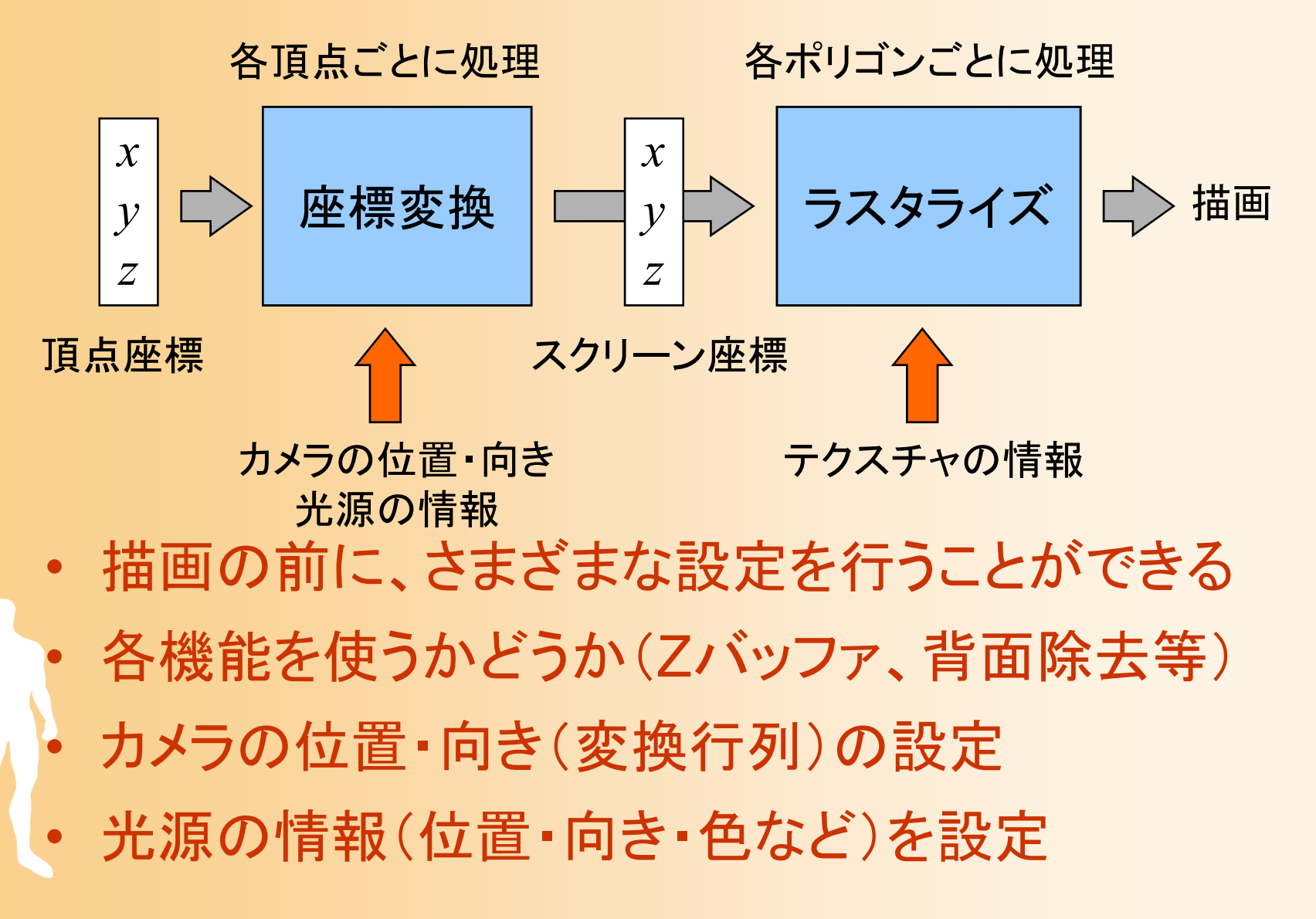

### 描画機能の設定

- $\bullet$  さまざまな描画機能のオン・オフを設定
	- 不必要な処理はオフにすることで、高速できる
	- – 初期状態ではオフになっている機能が多いので、 必要な機能はオンに設定する必要がある
- $\bullet$  glEnable(機能の種類), glDisable(・・・)
	- 各機能のオン・オフを変更する
		- GL\_LIGHTING, GL\_COLOR\_MATERIAL, GL\_DEPTH\_TEST, CL\_CULL\_FACE, etc
	- 各機能の動作はそれぞれ別の関数で設定

### サンプルプログラムの描画機能の設定

#### $\bullet$ 標準的な描画の設定(最初に一度だけ設定)

void initEnvironment( void )

・・・・・・

{

}

// 光源計算を有効にする glEnable( GL\_LIGHTING );

// 物体の色情報を有効にする glEnable( GL\_COLOR\_MATERIAL );

// Zテストを有効にする glEnable( GL\_DEPTH\_TEST );

// 背面除去を有効にする glCullFace( GL\_BACK ); glEnable( GL\_CULL\_FACE );

// 背景色を設定 glClearColor( 0.5, 0.5, 0.8, 0.0 );

## 描画機能の設定(その他)

- $\bullet$  背面除去の設定
	- glCullFace ( GL\_BACK ) –表面・背面のどちらを描画しないかを設定
- $\bullet$  背景色の設定
	- glClearColor ( r, g, b, a )
	- –画面をクリアしたときの色を設定

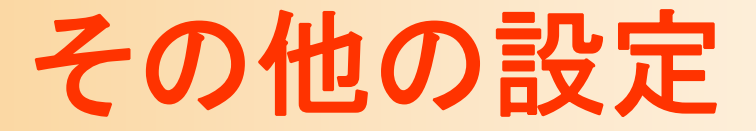

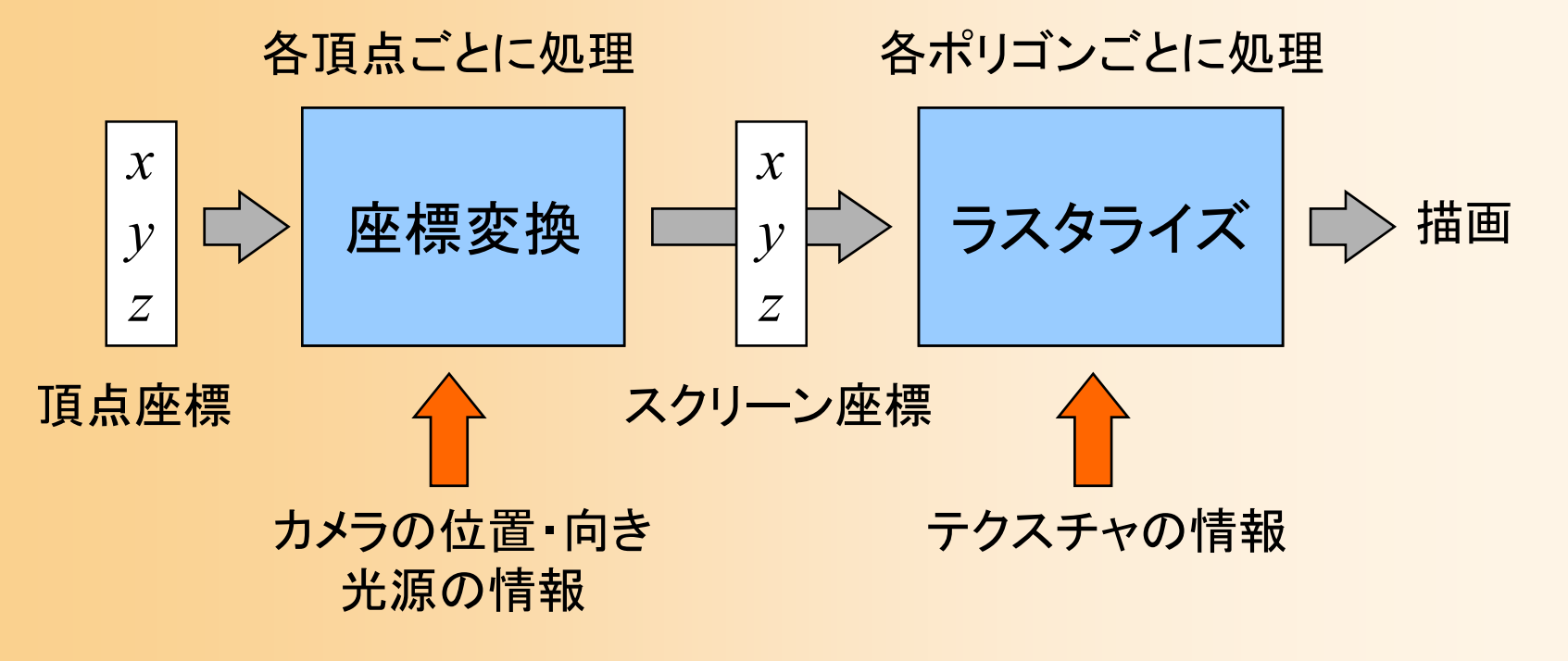

 $\bullet$ 光源の情報(位置・向き・色など)を設定  $\bullet$  テクスチャマッピングの設定 –これらについては、後日の講義・演習で説明

レンダリング

- $\bullet$  Zバッファ法によるレンダリング
	- 基本的には、OpenGLが自動的にZバッファ法を 用いたレンダリングを行うので、自分のプログラ ムでは特別な処理は必要ない
	- 最初に、Zテストを有効にするように、設定する 必要がある

void initEnvironment( void )

・・・・・・

{

}

// Zテストを有効にする glEnable( GL\_DEPTH\_TEST );

・・・・・・

## **OpenGL**での ポリゴンの描画方法

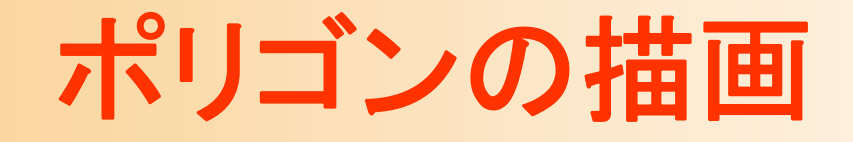

 $\bullet$ glBegin() <sup>~</sup> glEnd() 関数を使用

glBegin( 図形の種類 );

この間に図形を構成する頂点データを指定 glEnd();

※ 頂点データの指定では、一つの関数で、図形を構成 する頂点の座標・色・法線などの情報の一つを指定

- $\bullet$ 図形の種類 (各種の点・線・面が指定可能)
	- – GL\_POINTS(点)、GL\_LINES(線分)、 GL\_TRIANGLES(三角面)、GL\_QUADS(四 角面)、GL POLYGON(ポリゴン)、他

### 頂点データの指定

- $\bullet$  glColor3f ( r, g, b ) – これ以降の頂点の色を設定
- $\bullet$ glNormal3f (nx, ny, nz) – これ以降の頂点の法線を設定
- $\bullet$  glVertex3f ( x, y, z )
	- –頂点座標を指定
	- 色・法線は、最後に指定したものが使用される

# ポリゴンの描画の例( **1** )

- $\bullet$ • 1枚の三角形を描画
	- 各頂点の頂点座標、法線、色を指定して描画 – ポリゴンを基準とする座標系(モデル座標系)で頂 点位置・法線を指定 *y*

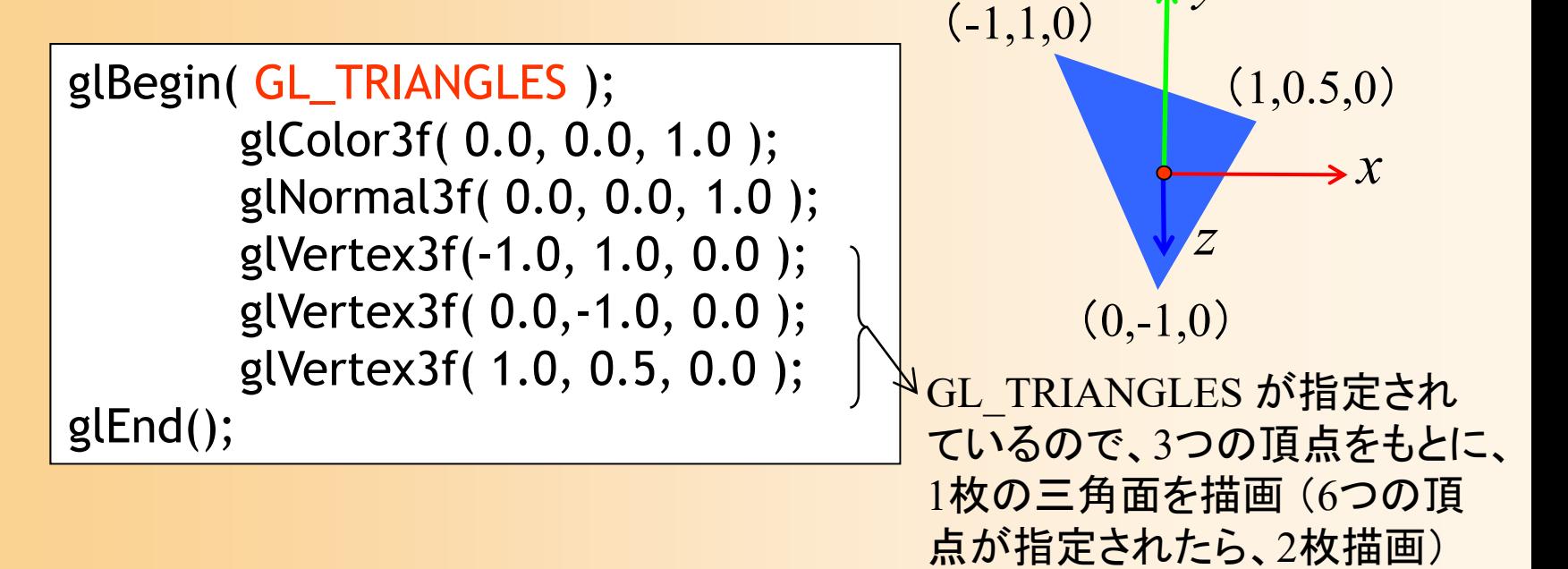

# ポリゴンの描画の例( **1** )

 $\bullet$  頂点の色・法線は、頂点ごとに指定可能 指定しなければ、最後に指定したものが使われる

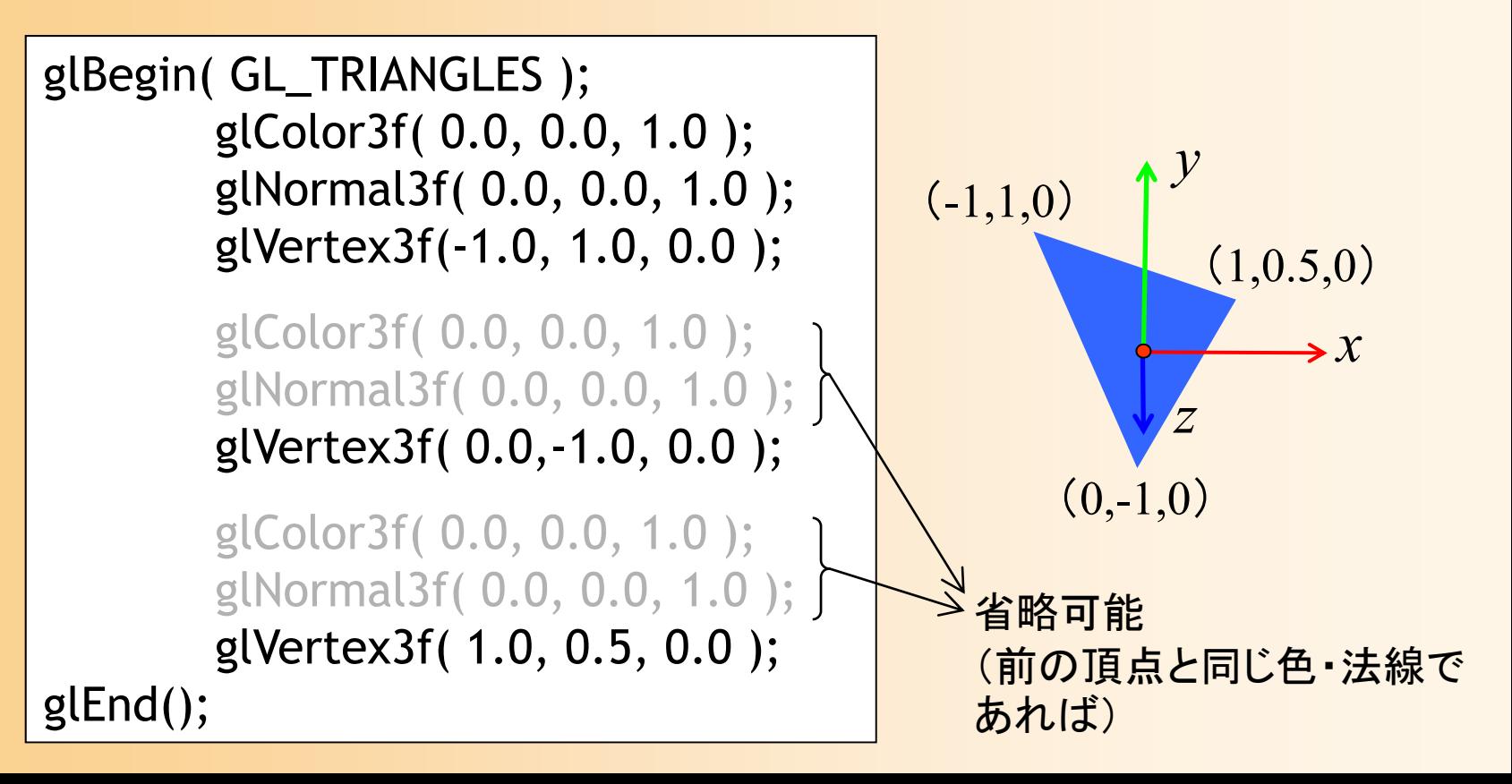

# ポリゴンの描画の例( **2** )

 $\bullet$ • 1枚の四角形として地面を描画

–

 各頂点の頂点座標、法線、色を指定して描画 真上(0,1,0)を向き、水平方向の長さ10の四角形

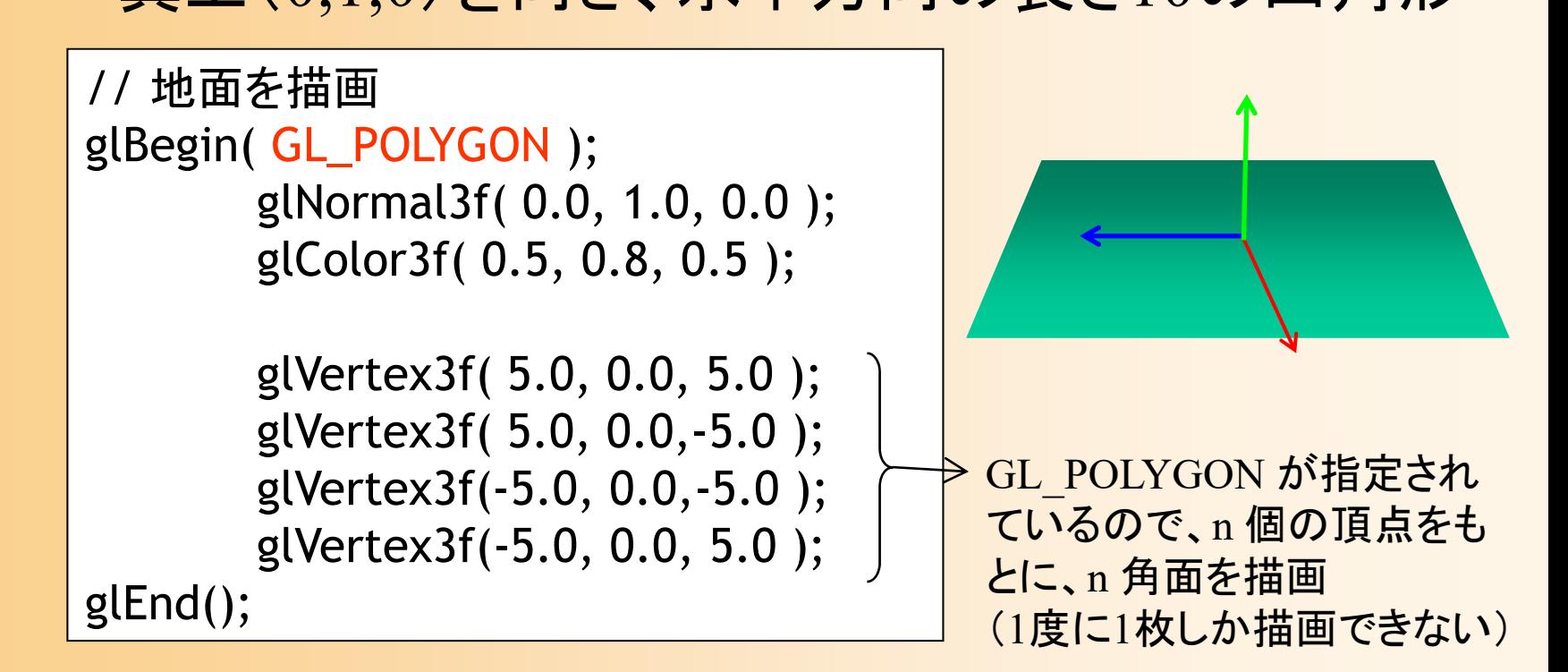

## ポリゴンの向き

- $\bullet$  頂点の順番により、ポリゴンの向きを決定 表から見て反時計回りの順序で頂点を与える – 視点と反対の向きでなら描画しない(背面除去)
	- 頂点の順序を間違えると、描画されないので、注意

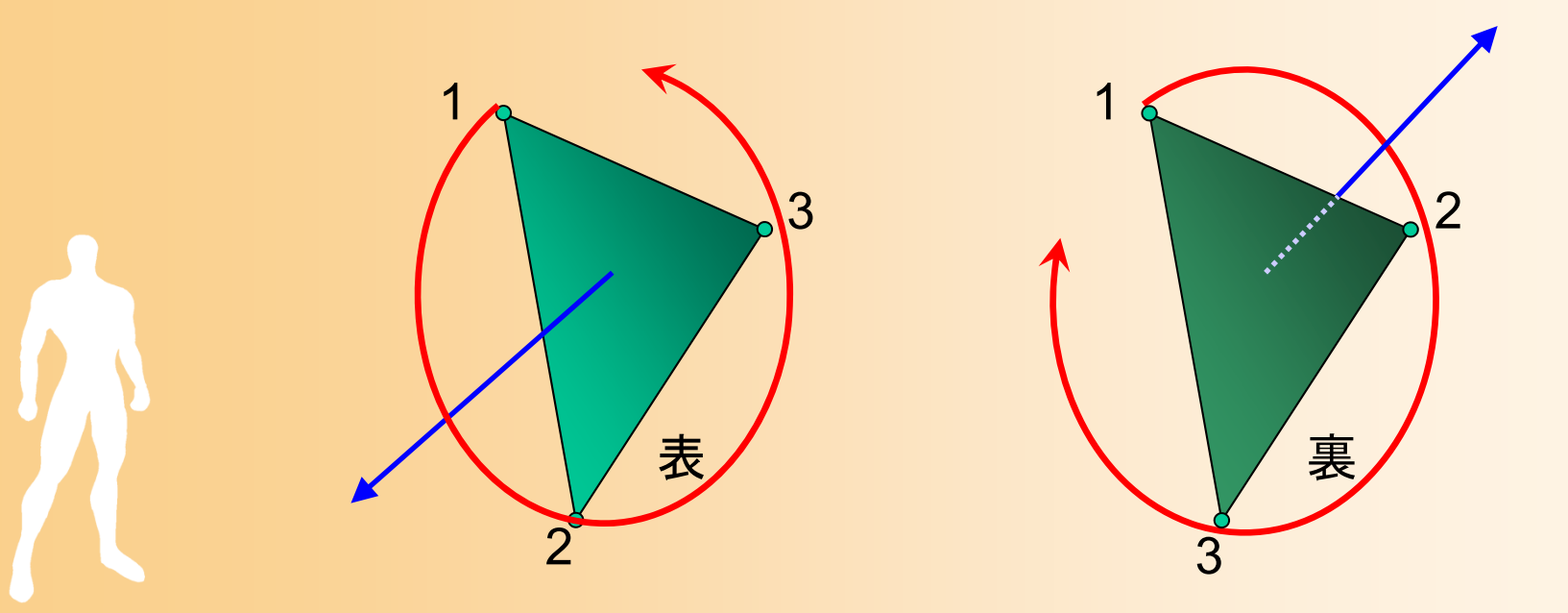

### 背面消去(復習)

- $\bullet$  背面消去(後面消去、背面除去、後面除去) バックフェースカリング、とも呼ぶ
- $\bullet$ 後ろ向きの面の描画を省略する処理
- $\bullet$  サーフェスモデルであれば、後ろ向きの面は 描画は不要である点に注目する
	- – 仮に描画したとしても、その後、手前側にある面 で上書きされる
	- 裏向きの面の描画を省略することで処理を高速 化できる(単純に考えると、約半分に減らせる)

### 背面消去(復習)

 $\bullet$  後ろ向きの面の判定方法 視線ベクトル(カメラから面へのベクトル)と 面の法線ベクトルの内積により判定

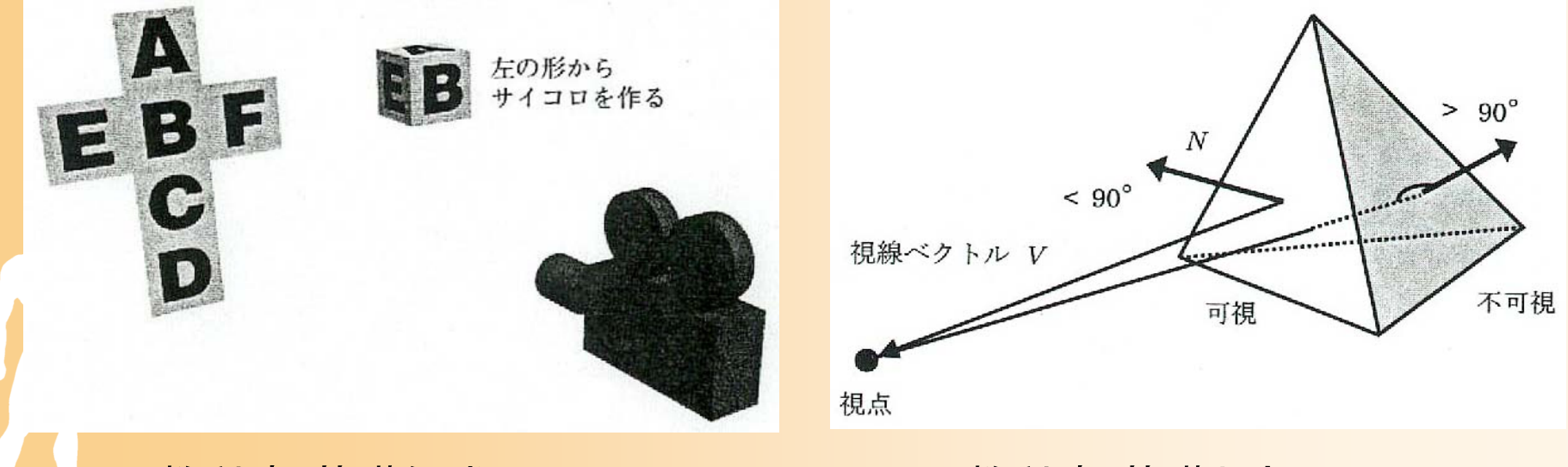

教科書 基礎知識 図2-22 インス 教科書 基礎と応用 図3.5
## 法線とポリゴンの向き

1

ポリゴンの向き

3

2

- $\bullet$  OpenGLでは、法線とポリゴンの 向きは、独立の扱い(要注意) 法線
- $\bullet$ 法線

 $\bullet$ 

- –頂点ごとに、関数(glNormal3f())により指定
- 光のモデルに従って色を計算するために使用 (詳細は後日の講義で説明)

## ポリゴンの向き – ポリゴンを描画するとき、頂点の順序により指定 背面除去の判定に使用

まとめ

- $\bullet$  レンダリング・パイプライン
	- Zバッファ法によるポリゴン描画の仕組み –座標変換とラスタライズ
- $\bullet$ 座標変換
- $\bullet$ ラスタライズ
- $\bullet$  OpenGLでのレンダリング設定  $\bullet$ OpenGLでのポリゴン描画

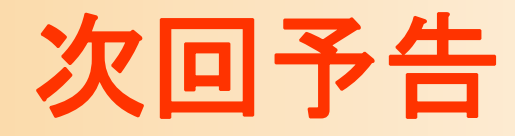

 $\bullet$  OpenGL演習 ポリゴンモデルの描画

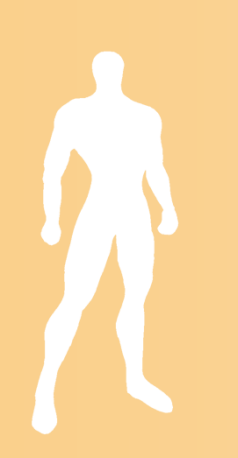